## **MAC Encore™ Wash CLD und WRM Bedienungsanleitung**

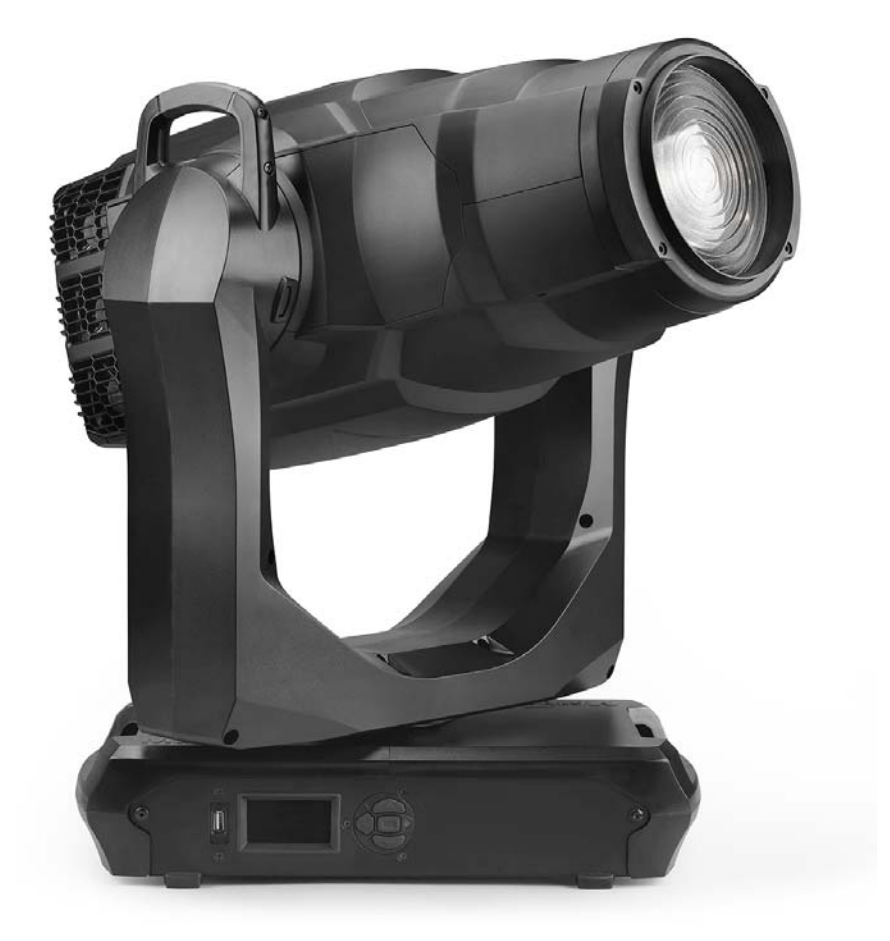

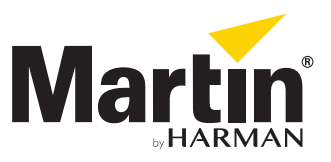

#### **Änderungshistorie dieser Bedienungsanleitung**

Im Folgenden finden Sie wichtige Änderungen der Revisionen der MAC Encore™ Wash Bedienungsanleitung. **Revision B**

Erste Veröffentlichung. Bezieht sich auf Firmware 1.0.0 des MAC Encore™ Wash

HARMAN Professional Denmark ApS lehnt jede Haftung für Verletzungen aller Art, direkte oder indirekte Verluste, Vermögens- oder andere Schäden, die durch den Gebrauch oder Nichtgebrauch des Geräts oder aufgrund der in dieser Anleitung enthaltenen Informationen entstehen, ab.

© 2017 HARMAN Professional Denmark ApS. Alle Rechte vorbehalten. MARTIN® ist ein in den Vereinigten Staaten von Amerika und anderen Ländern registriertes Warenzeichen der HARMAN Professional Denmark ApS. Die gegebenen Informationen können ohne vorherige Ankündigung geändert werden.

> HARMAN Professional Denmark - Olof Palmes Allé 18 - 8200 Aarhus N - Denmark www.martin.com

**MAC Encore™ Wash Bedienungsanleitung, Rev. B**

## Inhalt

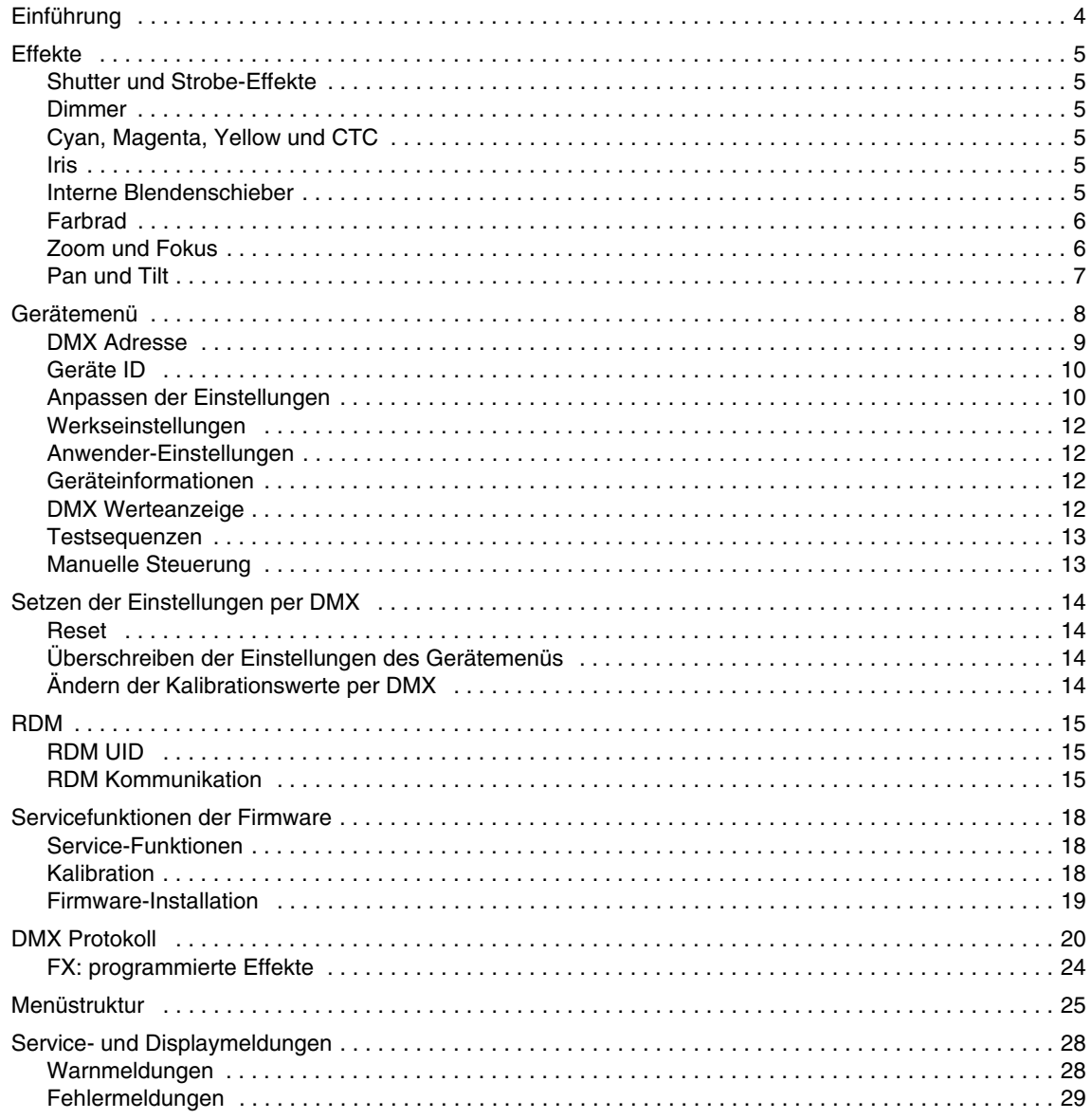

# Einführung

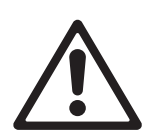

*Warnung! Lesen Sie vor Gebrauch des MAC Encore™ Wash die neueste Version der Sicherheitsund Installationshinweise. Beachten Sie besonders die Sicherheitshinweise. Die Sicherheits- und Installationshinweise stehen zum Download auf der MAC Encore™ Wash Support und Download Website unter www.martin.com zur Verfügung.*

Diese Bedienungsanleitung ist die Ergänzung zu den Sicherheits- und Installationshinweisen, die mit dem MAC Encore™ Wash geliefert werden. Beide Dokumente stehen zum Download auf der MAC Encore™ Wash Download Seite unter Martin® Website www.martin.com zur Verfügung. Die Bedienungsanleitung enthält Informationen, die vor allem für Lichtdesigner und Operatoren von Bedeutung sind. In den Sicherheits- und Installationshinweisen finden Sie wichtige Informationen für den Anwender, besonders Techniker und Installationsfirmen.

Wir empfehlen, die Martin® Website regelmäßig auf aktualisierte Dokumente zu prüfen. Diese Bedienungsanleitung wird aktualisiert, wenn neue Informationen zur Verfügung stehen oder neue Funktionen oder Änderungen der Firmware vorliegen. Die wichtigen Änderungen jeder Revision dieser Bedienungsanleitung finden Sie auf Seite 2 dieser Anleitung.

Auf der MAC Encore™ Wash Produktseite unter www.martin.com finden Sie die vollständige Dokumentation und nützliche Unterlagen wie 2D und 3D Zeichnungen des Produkts.

## Effekte

Dieser Abschnitt beschreibt die per DMX steuerbaren Effekte. Im Abschnitt ["DMX Protokoll" auf Seite 20](#page-19-0) finden Sie die detaillierten DMX Werte für jeden Effekt.

Funktionen mit 16 bit Auflösung belegen 2 aufeinanderfolgende DMX Kanäle. Der erste Kanal setzt den Grobwert, während der zweite Kanal jeden Grobwert in 256 Feinwerte unterteilt.

## **Shutter und Strobe-Effekte**

Der Shutter / Dimmer des MAC Encore™ Wash ermöglicht sofortiges Auf- und Abblenden und Blitzeffekte mit einstellbarer Frequenz von 1 Hz bis 25 Hz.

### **Dimmer**

Der Vollbereichsdimmer ermöglicht die ruckfreie Anpassung der Helligkeit von 0 bis 100%. Die Auflösung des Dimmers beträgt 16 bit. Er wird über die DMX Kanäle 2 und 3 gesteuert.

## **Cyan, Magenta, Yellow und CTC**

Die Farbfilter der Farbmischung (cyan, magenta, yellow) des MAC Encore™ Wash können unabhängig von 0 bis 100% in den Strahlengang gefahren werden.

Die CTC Filter zur Kontrolle der Farbtemperatur können ebenfalls von 0 bis 100% in den Strahlengang gefahren werden. Die CLD und WRM Variante verwendet jeweils unterschiedliche CTC Filter:

- Die CTC Filter der CLD Variante verringern die Farbtemperatur (wärmeres Licht).
- Die CTC Filter der WRM Variante erhöhen die Farbtemperatur (kälteres Licht).

#### **Iris**

Die Irisblende stellt den Durchmesser des Lichtstrahls ein. Die Irisblende kann vollständig geöffnet und geschlossen werden.

## **Interne Blendenschieber**

Das Blendenschiebermodul des MAC Encore™ Wash verfügt über 2 Blendenschieber. Die Blendenschieber können bis zu 55% eingefahren werden. Dadurch kann der Lichtstrahl mit Hilfe der Blendenschieber vollständig abgeschattet werden.

Das Blendenschiebersystem kann um +/- 100° gedreht und indiziert werden.

Die Irisblende kann zur weiteren Strahlformung zusammen mit den Blendenschiebern verwendet werden.

#### **Farbrad**

Das Farbrad ist mit sechs Farbfiltern und einer offenen Position bestückt. Es unterstützt Vollfarben und Farbteileffekte. Das Farbrad kann kontinuierlich mit einstellbarer Drehgeschwindigkeit und -richtung drehen. Die Farbfilter können zufällig schnell, mittel oder langsam wechseln.

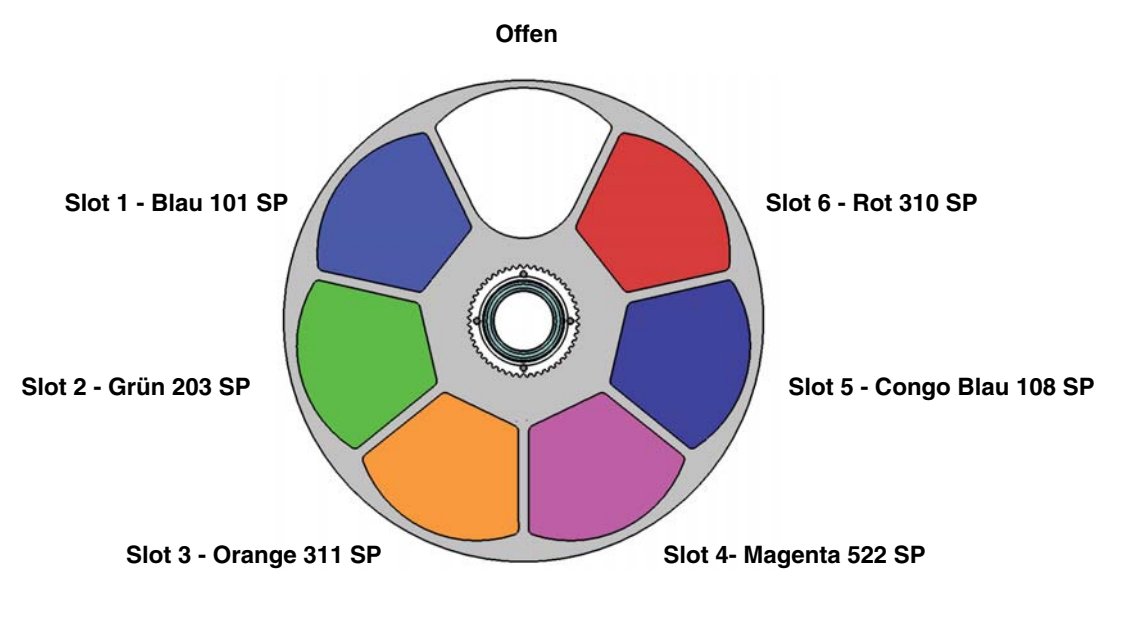

*Farbrad von der Lichtquelle gesehen*

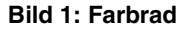

Ab Werk wird der MAC Encore™ Wash mit folgenden Farbfiltern geliefert:

- Slot 1 Blau 101 P/N 5076512
- Slot 2 Grün 203 SP P/N 5076513
- Slot 3 Orange 311 SP P/N 5076514
- Slot 4 Magenta 522 SP P/N 5076515
- Slot 5 Congo Blau 108 SP P/N 5076516
- Slot 6 Rot 310 SP P/N 5076517
- Slot 7 Offen

### **Zoom und Fokus**

Das Zoom- und Fokus-Objektiv können über die Lichtsteuerung gesteuert werden. Das Zoom-Objektiv kann Streuwinkel von 12° bis 48° erzeugen.

#### **Zoom/Fokus-Kopplung**

Das Fokusobjektiv kann mit dem Zoom-Objektiv gekoppelt werden. Dadurch bleibt die Fokussierung bei Änderung des Zoomwinkels erhalten.

Die Zoom/Fokus-Kopplung ist in drei Bereiche unterteilt (ungefähre Angaben):

- Nahfeld (7 Meter)
- Mittelfeld (15 Meter)
- Fernfeld (30 Meter bis unendlich)

Wählen Sie zunächst den Entfernungsbereich auf dem Gerätesteuerkanal oder im Untermenü **FOCUS TRACKING** des Gerätemenüs **PERSONALITY**. Stellen Sie dann das Fokusobjektiv ein. Die Kopplung ist jetzt aktiv und der Fokus wird automatisch nachgezogen.

## **Pan und Tilt**

Pan und Tilt können mit 16 bit Auflösung über jeweils zwei DMX Kanäle gesteuert werden. Der erste Kanal setzt den Grobwert, während der zweite Kanal jeden Grobwert in 256 Feinwerte unterteilt.

## <span id="page-7-0"></span>Gerätemenü

Im Gerätemenü nehmen Sie verschiedene Einstellungen (wie Einstellen der DMX Adresse des MAC Encore™ Wash) vor. Sie können über das hinterleuchtete Display und die Menütasten verschiedene Daten auslesen, Service-Funktionen ausführen und Fehlermeldungen anzeigen.

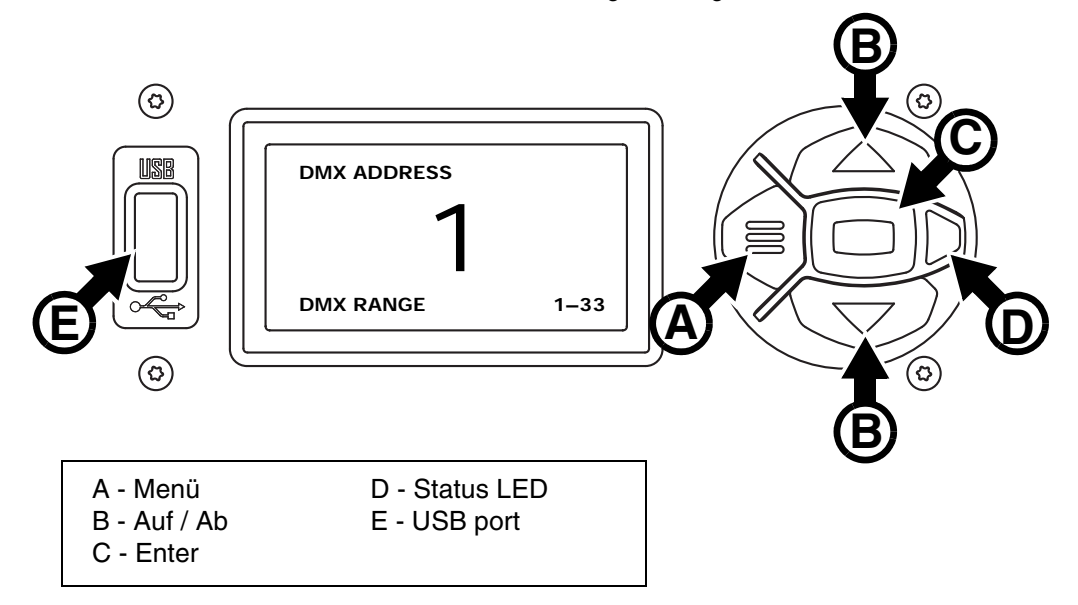

#### **Bild 2: Display und Menütasten**

Beim Einschalten initialisiert sich der MAC Encore™ Wash. Nach erfolgreicher Initialisierung zeigt er seine DMX-Adresse (oder Geräte-ID, wenn eine ID zugewiesen wurde) und Statusmeldungen (siehe Seite [28\)](#page-27-0) im Display **A** an.

Die Display-Darstellung kann sich lageabhängig einstellen. Nehmen Sie die Einstellung im Menü **PERSONALITY DISPLAY** oder im Shortcut-Menü (siehe ["Shortcuts" auf Seite 9\)](#page-8-0) vor.

#### **Verwenden der Menütasten**

- Mit der Menü-Taste **A** oder der Enter-Taste **C** öffnen Sie das Menü.
- Mit den Auf- / Ab-Tasten **B** blättern Sie durch das Menü.
- Drücken Sie die Enter-Taste **C**, um ein Menü zu öffnen oder eine Auswahl zu bestätigen.
- Der aktuell ausgewählte Menü-Eintrag wird mit einem Sternchen + markiert.
- Mit der Menü-Taste **A** rufen Sie die nächsthöhere Menü-Ebene auf.

#### **Status LED**

Die LED **D** neben den Menütasten zeigt den Gerätestatus über ihre Farbe und Leuchtverhalten an:

- **GRÜN**: Alle Parameter normal.
- **ORANGE**: Warnung (z.B. Service-Intervall erreicht).

Wenn der **ERROR MODE** auf **Normal** gesetzt wurde, wird die Warnmeldung im Display gezeigt. Wenn der **ERROR MODE** auf **Silent** gesetzt wurde, müssen Sie das Display mit Enter **C** aktivieren, um die Meldung anzuzeigen.

• **ROT**: Fehlermeldung.

Wenn der **ERROR MODE** auf **Normal** gesetzt wurde, wird die Fehlermeldung im Display gezeigt. Wenn der **ERROR MODE** auf **Silent** gesetzt wurde, müssen Sie das Display mit Enter **C** aktivieren und den **ERROR MODE** auf **Normal** setzen oder die SERVICE\_ERROR Liste aufrufen, um die Meldung anzuzeigen.

- **BLINKEND**: Kein gültiges DMX Signal erkannt.
- **KONSTANT**: Gültiges DMX Signal erkannt.

#### **Pufferbatterie**

Der MAC Encore™ Wash verfügt über eine Pufferbatterie. Dadurch können Sie die wichtigsten Funktionen des Gerätemenüs auch dann aufrufen, wenn das Gerät von der Stromquelle getrennt ist. Folgende Funktionen stehen im Batteriebetrieb zur Verfügung:

- DMX Adresse
- Geräte-ID
- Alle Geräteeinstellungen (Pan / Tilt, Kühlung, Lüfterreinigung, Dimmerkurve, DMX Reset, Shortcuts, alle Display-Einstellungen, Fehlermodus)
- Werkseinstellung
- Information (Betriebsstunden und Einschaltzyklen, Software-Version)
- Fehlerliste

Das Gerätemenü wird bei ausgeschaltetem Gerät durch Drücken der Menü-Taste **A** aktiviert. Drücken Sie **A** erneut, um das Menü zu öffnen. Die Displaybeleuchtung verlischt nach 10 s ohne Aktivität, das Gerätemenü wird nach 1 Minute ohne Aktivität deaktiviert. Drücken Sie erneut die Menü-Taste **A**, um das Gerätemenü wieder zu aktivieren.

#### <span id="page-8-0"></span>**Shortcuts**

Halten Sie die Menü-Taste **A** 2-3 s gedrückt, um das Shortcut-Menü zu öffnen. Wählen Sie den gewünschten Befehl mit dem Tasten **B** und drücken Sie die Enter-Taste **C** zur Ausführung des Befehls oder die Menü-Taste **A**, um das Menü zu verlassen.

- **RESET ALL** Initialisiert das Gerät
- **ROTATE DISPLAY** Dreht die Anzeige im Display des MAC Encore™ Wash um 180°.
- **FOLLOW SPOT TOGGLE** aktiviert oder deaktiviert den Verfolger-Modus.

#### **Dauerhaft gespeicherte Einstellungen**

Die folgenden Einstellungen werden dauerhaft gespeichert und gehen beim Ausschalten des MAC Encore™ Wash oder beim Aktualisieren der Software nicht verloren:

- DMX Adresse
- Geräte ID
- Alle persönlichen Einstellungen (Pan/Tilt, Lüfterreinigungs-Modus, Dimmerkurve, alle Display-Einstellungen, Fehlermodus, usw.)
- Rücksetzbare Betriebsstundenzähler
- Alle Service-Einstellungen (Kalibration, Firmware)

Diese Einstellungen können über das Gerätemenü oder per DMX auf die Werkseinstellungen gesetzt werden.

#### **Service-Modus**

Halten Sie die Menü-Taste **A** und Enter-Taste **C** beim Einschalten des Gerätes gedrückt, um das Gerät im Service-Modus zu starten. Pan und Tilt werden deaktiviert. Im Display erscheint die Warnmeldung **SERV**. Der Service-Modus verhindert unbeabsichtigte Kopfbewegungen während Einstellarbeiten. Aus- und Einschalten des Gerätes beendet den Service-Modus.

### **DMX Adresse**

Die DMX-Adresse oder Startadresse ist der erste Kanal, ab dem das Gerät auf Befehle von der Steuerung reagiert. Um jedes Gerät unabhängig voneinander zu steuern, müssen Sie ihnen einen eigenen Adressbereich zuordnen. Zwei MAC Encore™ Wash können über die selbe Startadresse verfügen, sie reagieren dann identisch und können nicht unabhängig gesteuert werden. Gleiche Startadressen können sinnvoll sein, wenn eine Fehlerdiagnose gestellt werden soll oder die Geräte symmetrisch agieren sollen, besonders wenn inverses Pan/Tilt-Verhalten eingestellt wird.

Der DMX Adressbereich ist begrenzt, um die Wahl von DMX Adressen, die über den erlaubten Bereich hinausgehen, zu verhindern.

Setzen der DMX Adresse des Gerätes:

1. Öffnen Sie das Hauptmenü durch Drücken der Enter-Taste.

- 2. Öffnen Sie mit Enter das Menü **DMX ADDRESS**. Wählen Sie die gewünschte Adresse mit den Auf- / Ab-Tasten. Übernehmen Sie die Einstellung mit Enter.
- 3. Rufen Sie das Hauptmenü mit der Menü-Taste auf.

## **Geräte ID**

Sie können dem MAC Encore™ Wash eine vierstellige ID-Nummer zur einfachen Identifizierung des Gerätes in einer Installation zuweisen. Beim ersten Einschalten des Gerätes zeigt das Gerät seine DMX Adresse. Sobald Sie dem Gerät eine andere ID-Nummer als **0** im Menü **FIXTURE ID** zuweisen, zeigt der MAC Encore™ Wash seine ID-Nummer (gekennzeichnet mit dem Wort **FIXTURE ID**) als Grundeinstellung im Display an.

## **Anpassen der Einstellungen**

Der MAC Encore™ Wash bietet im Menü **PERSONALITY** verschiedene Optionen zur optimalen Anpassung des Geräts an seinen Einsatzzweck:

- Im **PAN/TILT** Menü vertauschen und/oder invertieren Sie Pan und Tilt.
- In diesem Menü aktivieren und deaktivieren Sie den **FOLLOWSPOT MODUS**. Der Modus deaktiviert die Pan- und Tilt-Steuerung per DMX oder über das Gerätemenü. Sie können den Kopf nach Montage anwenderspezifischer Griffe von Hand bewegen und den MAC Encore™ Wash als Verfolgerscheinwerfer verwenden. Die Motoren stehen etwas unter Spannung und wirken leicht bremsend. Dadurch entsteht eine leichte Dämpfung. Der Kopf bleibt in der letzten Position stehen, wenn der Bediener den Griff los lässt.

Die Einstellung bleibt beim Ausschalten des Geräts erhalten.

- Die Funktion **LIMIT PAN/TILT** begrenzt den Bewegungsbereich des Kopfes. Das ist in verschiedenen Situationen nützlich. Sie können z.B. sicher stellen, dass der Scheinwerfer nur einer bestimmten Bereich der Bühne beleuchten kann, oder Sie vermeiden durch die Begrenzung Kollisionen mit anderen Geräten oder Objekten, wenn nur wenig Platz zur Verfügung steht.
- Im **SPEED** Menü wählen Sie zwischen den Pan/Tilt-Geschwindigkeiten **NORMAL**, **FAST** (für hohe Bewegungsgeschwindigkeit optimiert) oder **SLOW** (für besonders weiche Bewegungen optimiert. Sinnvoll für langsame Bewegungen bei großer Entfernung). Außerdem wählen Sie in diesem Menü die Geschwindigkeit für alle Effekte im Menü **EFFECT** (**NORMAL**, **FAST** oder **SLOW**). Mit **Follow P/T** erhalten die Effekte die selbe Einstellung wie die Pan-/Tiltgeschwindigkeit.
- **DIMMER CURVE** stellt vier Dimmerkurven zur Verfügung (siehe Bild 3):

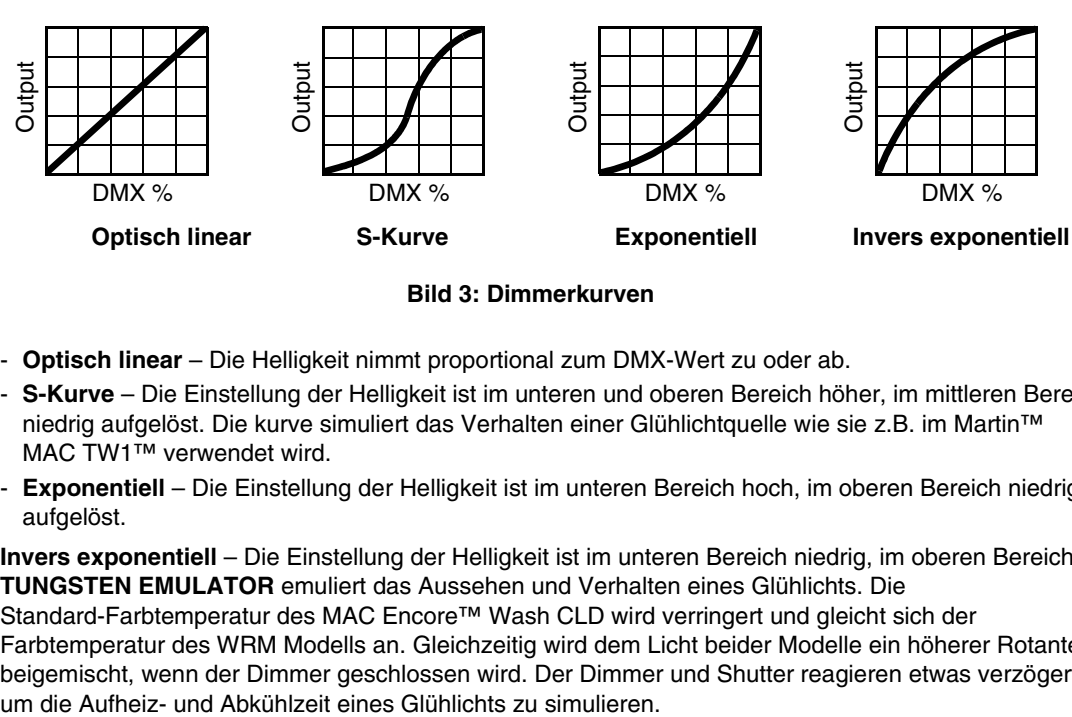

**Bild 3: Dimmerkurven**

- **Optisch linear** Die Helligkeit nimmt proportional zum DMX-Wert zu oder ab.
- **S-Kurve** Die Einstellung der Helligkeit ist im unteren und oberen Bereich höher, im mittleren Bereich niedrig aufgelöst. Die kurve simuliert das Verhalten einer Glühlichtquelle wie sie z.B. im Martin™ MAC TW1™ verwendet wird.
- **Exponentiell** Die Einstellung der Helligkeit ist im unteren Bereich hoch, im oberen Bereich niedrig aufgelöst.
- **Invers exponentiell** Die Einstellung der Helligkeit ist im unteren Bereich niedrig, im oberen Bereich **TUNGSTEN EMULATOR** emuliert das Aussehen und Verhalten eines Glühlichts. Die Standard-Farbtemperatur des MAC Encore™ Wash CLD wird verringert und gleicht sich der Farbtemperatur des WRM Modells an. Gleichzeitig wird dem Licht beider Modelle ein höherer Rotanteil beigemischt, wenn der Dimmer geschlossen wird. Der Dimmer und Shutter reagieren etwas verzögert,
- **ALTERNATE COLOR TEMP** verschiebt die Grundeinstellung der Farbtemperatur durch Verwendung der CTC-Filter. Verwenden Sie diese Funktion, wenn Sie die Farbtemperatur und das Verhalten der Farbmischung der CLD und WRM Modelle angleichen wollen.
- **FOCUS TRACKING** zieht die Fokussierung nach, wenn der Zoomwinkel verändert wird. Die Abbildungsschärfe der Projektion ändert sich nicht.
- **VIDEO TRACKING** optimiert die Leistung des MAC Encore™ Wash, wenn er mit einer Videoquelle verwendet wird.

Normalerweise versucht das Gerät, die empfangenen DMX-Signale in möglichst ruckfreie Farb- und Helligkeitsänderungen umzusetzen. Die Verarbeitung benötigt Bruchteile von Sekunden. Empfängt das Gerät DMX-Signale, die aus der Umrechnung eines Videobildes stammen (z.B. vom Martin P3™ Video System), kann die Verzögerung zu Interferenzen führen. In diesem Modus wird das DMX-Signal ohne Verzögerung umgesetzt.

Für beste Ergebnisse sollten Sie den Modus nur in Verbindung mit Videos verwenden. Deaktivieren Sie den Modus während des normalen DMX-Betriebs.

- **DMX RESET** definiert, ob das Gerät oder einzelne Effekte per DMX initialisiert werden können. Schalten Sie die Option aus, um unbeabsichtigte Resets während einer Show zu verhindern.
- **EFFECT SHORTCUT** legt fest, ob ein Effekt den kürzesten Weg zwischen zwei Einstellungen nimmt (Shortcut aktiv) oder nicht (z.B. nur in eine Richtung dreht, Shortcut nicht aktiv). Wenn Sie die Shortcuts aktiviert haben, können die Effekträder über die offene (weiße) Position fahren.
- **COOLING MODE** unterstützt zwei Lüftermodi für maximale Helligkeit oder leisen Betrieb:
- **REGULATE FANS** optimiert das Lüfterverhalten für maximale Helligkeit. Die Lüfter werden temperaturabhängig bis zur maximalen Drehzahl geregelt. Die Helligkeit wird nicht begrenzt, wenn die höchste Drehzahl der Lüfter das Gerät sicher kühlen kann.
- **CONSTANT SPEED** optimiert das Lüfterverhalten für geringe Lautstärke. Wählen Sie die Option high (volle Lüfterdrehzahl), medium (mittlere Drehzahl), low (geringe Drehzahl) oder ultra-low. Steigt die Temperatur zu stark, wird die maximale Helligkeit der LEDs begrenzt.

Wenn die Temperatur des Geräts den sicheren Bereich mit der gewählten Lüftereinstellung zu verlassen droht, begrenzt es die Helligkeit. Über die Begrenzung der Helligkeit versucht das Gerät, im zulässigen Temperaturbereich zu bleiben.

Tabelle 1 zeigt die maximale Helligkeit, die unter normalen Umständen nach 30 Minuten Betrieb bei den angegebenen Umgebungstemperaturen und Lüftereinstellungen zur Verfügung steht. Die Helligkeit wird als Prozentwert der maximalen Helligkeit angegeben.

Wenn Sie z.B. die Lüftereinstellung **Constant medium** wählen und die Umgebungstemperatur 32° C beträgt, wird die Helligkeit nach 30 Minuten Betrieb mit maximaler Helligkeit auf 95% begrenzt.

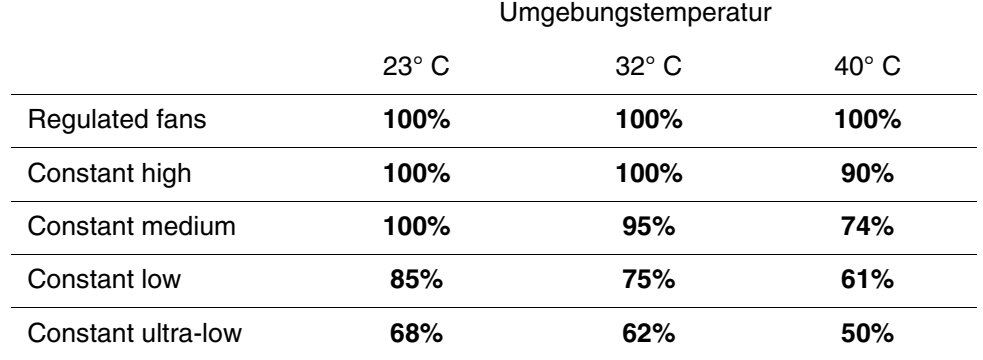

#### **Tabelle 1: Verfügbare Helligkeit (% der maximalen Helligkeit) nach 30 Minuten Betrieb**

- **DISPLAY** enthält folgende Optionen für das LC-Display:
	- **DISPLAY SLEEP** legt fest, ob das Display ständig eingeschaltet bleibt oder 2, 5 oder 10 Minuten nach der letzten Betätigung einer Menütaste abgeschaltet wird.
	- **DISPLAY INTENSITY** stellt die Helligkeit der Hintergrundbeleuchtung des Displays ein. **Auto** passt die Helligkeit an die Umgebungshelligkeit an. Sie können manuell einen Wert von 0% bis 100% wählen.
	- **DISPLAY ROTATION** dreht die Darstellung im Display manuell um 180°. Damit kann das Display in jeder Orientierung abgelesen werden. Die Option **Auto** stellt die Lage des MAC Encore™ Wash automatisch fest und dreht die Darstellung entsprechend.
	- **DISPLAY CONTRAST** stellt den Kontrast des Displays ein. Die Option **Auto** passt den Kontrast an die Helligkeit des Displays an. Sie können manuell einen Wert von 0% bis 100% wählen.
- **ERROR MODE** erlaubt oder unterdrückt die Anzeige von Fehlermeldungen. Die Einstellung **NORMAL** aktiviert das Display und zeigt den Fehler an, sobald ein Fehler erkannt wird. **SILENT** unterdrückt die Anzeige von Fehlermeldungen. Bei Aktivierung des Displays wird der Fehler angezeigt. In beiden Modi leuchtet die Status-LED orange, wenn eine Warnung, und rot, wenn ein Fehler vorliegt.
- **HIBERNATION MODE** schaltet die Lichtquelle aus und deaktiviert die Effekt- und Pan- / Tilt-Motoren. Der Modus schützt das Gerät vor Verschmutzung durch Staub oder andere Fremdkörper, die angesaugt werden könnten. Er ist eine Option, die Lautstärke in besonders kritischen Schallsituationen zu minimieren. Die Energieeinsparung im Hibernation Mode ist ein Nebeneffekt. Das Gerät führt einen Reset aus, wenn Sie den Hibernation Mode beenden.

#### **Werkseinstellungen**

**FACTORY DEFAULT** stellt die Werkseinstellungen des Geräts wieder her. Die Kalibration der Effekte (Pan, Tilt, Zoom) wird nicht zurückgesetzt.

#### **Anwender-Einstellungen**

Die Anwender-Einstellungen CUSTOM 1 - CUSTOM 3 ermöglichen die Speicherung drei verschiedener Grundeinstellungen. Die Werkseinstellungen werden überschrieben. Diese Einstellungen werden gespeichert:

- alle Einstellungen des Menüs PERSONALITY, und
- die DMX Adresse des Gerätes.

## **Geräteinformationen**

Die folgenden Geräteinformationen können über das Display abgerufen werden:

- **POWER ON TIME** enthält zwei Zähler:
	- **TOTAL** kann nicht zurückgesetzt werden und zählt die Betriebsstunden des Geräts seit seiner Produktion.
	- **RESETTABLE** kann zurückgesetzt werden und zählt die Betriebsstunden des Geräts seit der letzten Zählerrückstellung.
- **POWER ON CYCLES** enthält zwei Zähler:
	- **TOTAL** kann nicht zurückgesetzt werden und zählt die Einschaltzyklen seit Produktion des Geräts.
	- **RESETTABLE** kann zurückgesetzt werden und zählt die Einschaltzyklen seit der letzten Zählerrückstellung.
- **SW VERSION** zeigt die installierte Version der Firmware an.
- **SERIAL NUMBER** zeigt die Seriennummer des Geräts an.
- **RDM UID** zeigt die einmalige, ab Werk vergebene ID für die Identifikation in RDM-Systemen an.
- **LED TYPE** zeigt das Modell der Lichtquelle, CLD oder WRM. Sie können die Grundeinstellung der Farbtemperatur über die Option ALTERNATE COLOR TEMP im Menü PERSONALITY ändern. Des Modell der Lichtquelle ändert sich dadurch nicht.
- **FAN SPEEDS** stellt verschiedene Informationen über die Lüfter des Geräts zur Verfügung.
- **TEMPERATURES** zeigt die Temperaturen verschiedener Komponenten des Geräts an.

#### **DMX Werteanzeige**

Der MAC Encore™ Wash zeigt die empfangenen DMX Werte im Menü **DMX LIVE** an. Die Funktion ist sinnvoll, um Probleme in Steuernetzwerken zu lokalisieren.

**RATE** zeigt die DMX Refresh-Rate an. Werte unter 10 oder über 44 führen, besonders im Tracking-Modus, zu fehlerhafter Datenauswertung.

**QUALITY** zeigt die Anzahl der fehlerfrei empfangenen Datenpakete als Prozentwert der insgesamt empfangenen Datenpakete an. Werte weit unter 100 weisen auf Interferenzen oder Fehler in der DMX Datenleitung hin. Dies ist oft die Ursache für nicht fehlerfrei funktionierende DMX Netzwerke.

**START CODE** zeigt den DMX Startcode. Pakete mit anderen Startcodes als 0 können fehlerhaftes Verhalten des Geräts verursachen.

Die restlichen Optionen im Menü **DMX LIVE** blättern durch die DMX Kanäle des Geräts. Drücken Sie Enter, um die für die einzelnen Funktionen des Gerätes empfangenen DMX Werte zwischen 0-255 anzuzeigen.

#### **Testsequenzen**

**TEST** aktiviert die Funktionen in einer Sequenz. Sie können eine Sequenz für alle Effekte, nur die Lichtquelle, nur Pan und Tilt oder alle Effekte ohne Pan und Tilt wählen. Das Gerät kann ohne externe DMX Steuerung geprüft werden.

- Wählen Sie die gewünschte Sequenz und drücken Sie Enter, um den Test zu starten.
- Drücken der Menü-Taste beendet den Test.

### **Manuelle Steuerung**

Im Menü **MANUAL CONTROL** können Sie den MAC Encore™ Wash initialisieren und alle Effekte ohne externe DMX Steuerung bedienen. Um Befehle im Menü **MANUAL CONTROL** auszuführen, wählen Sie den gewünschten Effekt und stellen einen Wert zwischen 0 und 255 ein. Die Menüs und Werte entsprechen den Befehlen des DMX Protokolls (siehe Seite [20](#page-19-0)).

## Setzen der Einstellungen per DMX

Bestimmte Einstellungen und Parameter können über den Gerätesteuerkanal gesetzt werden.

Einstellungen, die per DMX geändert werden, überschreiben Einstellungen, die über das Gerätemenü vorgenommen wurden.

Um die unbeabsichtigte Änderung einer Einstellung zu vermeiden und dadurch etwa eine Show zu unterbrechen, müssen die meisten Befehle mehrere Sekunden gesendet werden, bevor sie akzeptiert werden. Der Befehl zum Ausschalten der Display-Beleuchtung muss z.B. 1 s gesendet werden, der Befehl für einen Reset 5 s. Die erforderlichen Zeiten, um den DMX Befehl umzusetzen, finden Sie auf Seite 22 des DMX Protokolls.

## **Reset**

Sie können alle oder einzelne Effekte während des Betriebs neu initialisieren. Der Reset einzelner Effekte ist zeitsparend und stört eine Show wesentlich weniger als der Reset des gesamten Geräts.

## **Überschreiben der Einstellungen des Gerätemenüs**

Einige Einstellungen können per DMX geändert werden. Die Einstellungen des Gerätemenüs werden in diesem Fall überschrieben.

- Die Beschreibung des Kanals 19 im Abschnitt ["DMX Protokoll" auf Seite 20](#page-19-0) zeigt die verfügbaren Parameter und DMX-Werte, um die Parameter zu setzen.
- Im Abschnitt ["Gerätemenü"](#page-7-0) ab Seite [8](#page-7-0) finden Sie die vollständige Beschreibung der Parameter.

#### **Beleuchtung des Displays**

Eine nützliche Funktion des Gerätesteuerkanals ist die Steuerung der Beleuchtung des Displays. Sie kann per DMX aktiviert werden. Dies ermöglicht das Ablesen der DMX Adresse bei installiertem Gerät.

Anschließend kehrt das Display wieder, gemäß den Einstellungen des Gerätemenüs, in den Ruhezustand zurück.

## <span id="page-13-0"></span>**Ändern der Kalibrationswerte per DMX**

Über den Gerätesteuerkanal können Sie die Offsetwerte von Pan, Tilt und Zoom per DMX in Prozentschritten ändern.

Ändern eines Offsetwertes:

- 1. Setzen Sie den DMX-Wert des Effektes, dessen Offset Sie ändern wollen (setzen Sie z.B. den DMX Wert für Zoom für alle Geräte einer Gruppe auf 200) über die DMX Steuerung.
- 2. Wählen Sie die Funktion 'Enable calibration' des Gerätesteuerkanals und senden Sie den Wert für 5 s, um die Funktion zu aktivieren.
- 3. Die DMX Steuerkanäle für Pan, Tilt und Zoom dienen nun zur Einstellung des Offsetwertes für diese Effekte. Stellen Sie den Offset jedes Geräts ein, bis das Verhalten der Geräte gleich ist (z.B. jedes Gerät identische Streuwinkel für den DMX Wert erzeugt).
- 4. Senden Sie einen 'Store ...' Befehl für den Effekt über den Gerätesteuerkanal. Senden Sie den Befehl mindestens 5 s, um die Einstellung zu speichern. Die geänderten Offsetwerte sind nun im Gerätespeicher abgelegt. Das Gerät kehrt zu normaler DMX Steuerung zurück.

Die Offsetwerte werden dauerhaft gespeichert. Einschaltzyklen und aktualisieren der Firmware ändern die Werte nicht.

Sie können die Offsetwerte auf die Werkseinstellung zurücksetzen, indem Sie einem bestimmten DMX Wert an den Gerätesteuerkanal senden. Sie müssen den Wert mindestens 5 s senden, um die Änderung zu aktivieren. Das Gerät ruft nun die Werkseinstellung auf. Wenn Sie die Werkseinstellung im Menüpunkt  $CALIBRATION \rightarrow SAVE DEFAULTS$  des Menüs SERVICE überschrieben haben, verwendet das Gerät diese Werte als Grundeinstellung.

# RDM

Der MAC Encore™ Wash kann über RDM (Remote Device Management) in Übereinstimmung mit ESTA's *American National Standard E1.20-2006: Entertainment Technology RDM Remote Device Management Over DMX512 Networks* kommunizieren.

RDM ist ein bidirektionales Protokoll für die Verwendung in DMX512 Steuersystemen. Es ist der offene Standard für die Konfiguration und Überwachung von DMX-fähigen Geräten.

Das RDM-Protokoll sendet innerhalb eines DMX512-Datenstromes eigene Datenpakete, ohne nicht RDM-fähige Geräte zu beeinflussen. Das RDM-Protokoll ermöglicht es RDM-fähigen Lichtsteuerungen oder Anwendungen, spezielle Befehle an bestimmte Geräte zu senden und zu empfangen.

## **RDM UID**

Jeder MAC Encore™ Wash verfügt über eine eindeutige RDM UID, über die das Gerät in jedem RDM-System angesprochen werden kann. Die RDM UID finden Sie im Menü **INFORMATION**. **RDM UID**  zeigt die eindeutige ID des Gerätes für die Identifikation in RDM-Systemen.

## **RDM Kommunikation**

Der MAC Encore™ Wash unterstützt verschiedene Standard-RDM PIDs (Parameter IDs). Senden Sie den Befehl SUPPORTED\_PARAMETERS und PARAMETER\_DESCRIPTION von Ihrer RDM Steuerung, um eine Liste der unterstützten PIDs zu öffnen.

Die PIDs in folgender Tabelle werden ab Firmware-Version 1.0.0 unterstützt. In späteren Versionen können zusätzliche PIDs unterstützt werden.

#### **Standard RDM Parameter IDs**

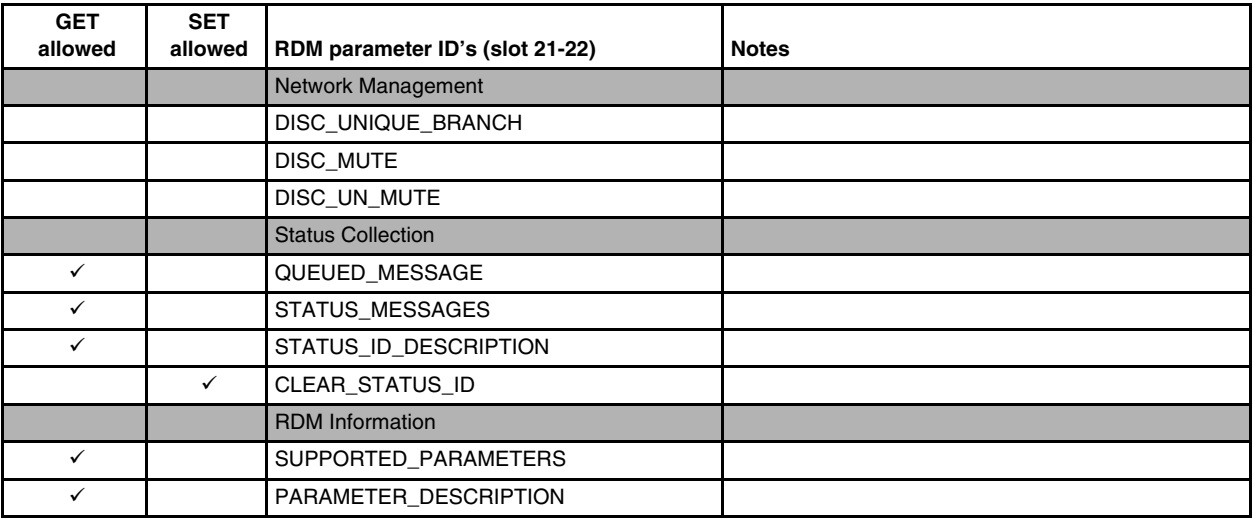

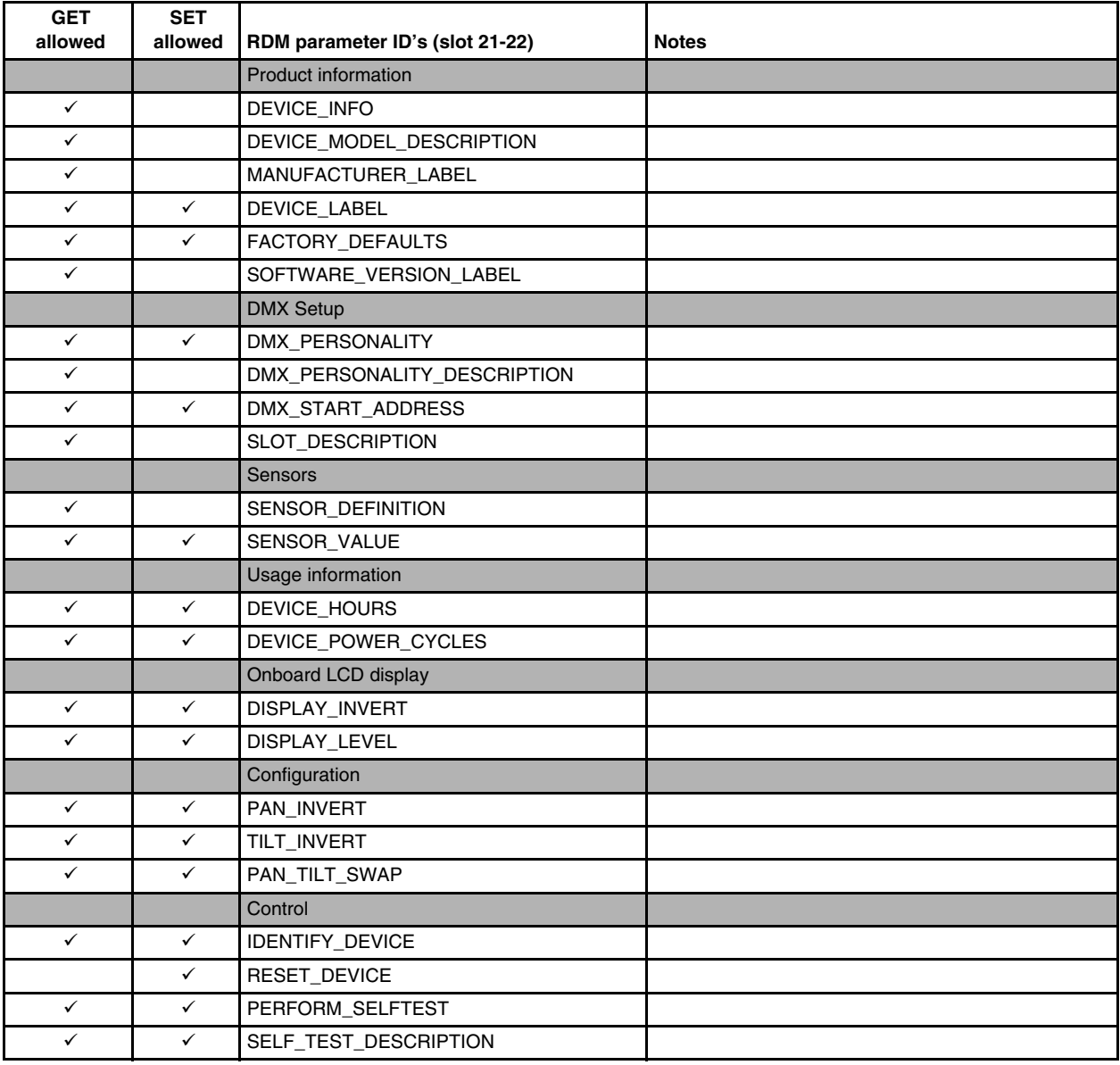

#### **Manufacturer-specific RDM Parameter IDs**

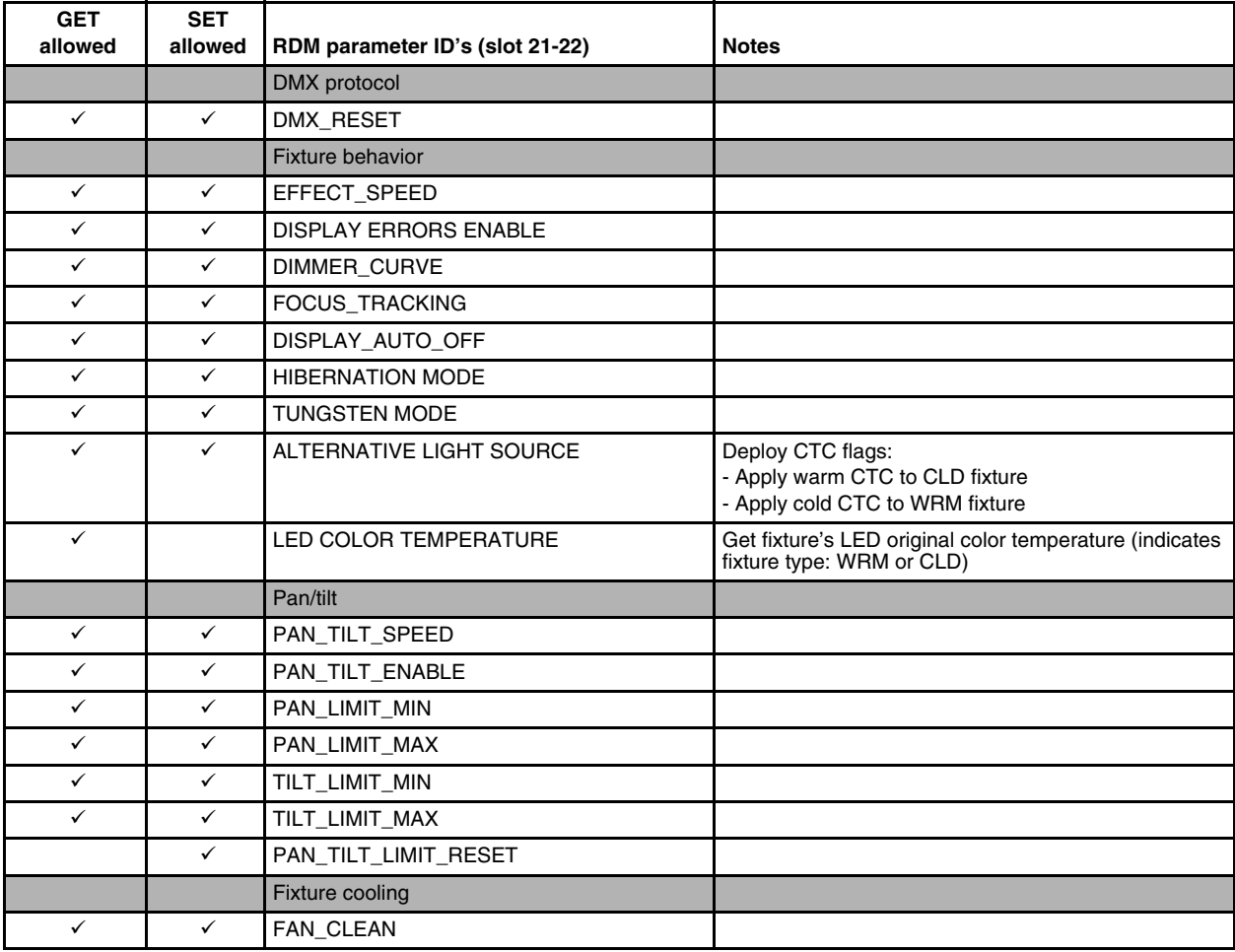

## Servicefunktionen der Firmware

## <span id="page-17-1"></span>**Service-Funktionen**

Das Hauptmenü **SERVICE** des Gerätemenüs enthält verschiedene Funktionen zur Montage und Wartung des Gerätes:

- **ERROR LIST** zeigt die im internen Speicher abgelegten Fehlermeldungen.
- **PT FEEDBACK** aktiviert oder deaktiviert die Lagekontrolle des Gerätes für Pan, Tilt und die Effekte. Bei aktivierter Lagekontrolle (**ON**) erkennt das Gerät Fehler. Es schließt den Shutter und führt einen Reset aus. Die Funktion kann deaktiviert werden (**OFF**).

Die Einstellung **OFF** wird nicht gespeichert, beim Einschalten des Gerätes ist die Lagekontrolle immer aktiv. Wenn ein Pan/Tilt-Fehler auftritt und das Gerät nicht innerhalb von 10 s die korrekte Position erreichen kann, wird die Lagekontrolle automatisch deaktiviert.

• **ADJUST** enthält zwei Untermenüs. **PAN/TILT** definiert die Grundposition für Pan und Tilt. **CMYC** definiert die Grundposition der CMYC-Filter und darf nur vom Martin® Service oder einem autorisierten Servicepartner verwendet werden.

Justieren von Pan und Tilt:

- 1. Wählen Sie im Menü **SERVICE** die Option **ADJUST PAN/TILT AT END STOP** und **STEP 1**
- 2. Drehen Sie den Kopf bis zum Anschlag im Uhrzeigersinn (vom Kopf zur Basis gesehen).
- 3. Kippen Sie den Kopf bis zum Anschlag. Die Frontlinse muss sich auf der Seite des Gerätemenüs befinden.
- 4. Drücken Sie ENTER.
- 5. Wählen Sie **STEP 2** und wiederholen Sie die Schritte 2 bis 4.
- **•** Das Menü **CALIBRATION** setzt die Effekte auf die Werkseinstellung oder neue Grundeinstellungen für die Kalibration. Im folgenden Abschnitt ["Kalibration"](#page-17-0) finden Sie alle Details zur Effektkalibration.
- **USB** ermöglicht das Einspielen neuer Firmware über ein USB Speichermedium. Die Vorgehensweise finden Sie weiter hinten im Abschnitt ["Installation der Firmware mit einem USB Speichermedium".](#page-18-0)

### <span id="page-17-0"></span>**Kalibration**

Martin® Geräte werden während der Herstellung justiert und kalibriert. Die erneute Kalibration ist nur erforderlich, wenn das Gerät während des Transports starken Erschütterungen ausgesetzt wurde oder normaler Verschleiß nach langer Betriebszeit eine neue Kalibration erfordern. Sie können die Kalibration auch verwenden, um das Gerät für bestimmte Einsatzzwecke sehr genau einzustellen.

Das Menü **CALIBRATION** ermöglicht die Definition von Offsetwerten der Firmware. Die Offsetwerte definieren die relative Lage von Pan, Tilt und Zoom zum empfangenen DMX Wert. Dadurch erreichen Sie absolut gleiches Verhalten unterschiedlicher Geräte.

Sie können die Kalibration über das Gerätemenü oder per DMX (siehe "Ändern der Kalibrationswerte per [DMX"](#page-13-0) auf Seite [14\)](#page-13-0) vornehmen.

Eine empfohlene Methode zur Kalibration ist, den DMX Wert für Pan, Tilt und Zoom bei allen zu kalibrierenden Geräten gleich einzustellen. Wählen Sie ein Gerät als Referenzgerät und kalibrieren Sie die anderen Geräte über das Gerätemenü, bis identisches Verhalten erreicht ist. Der Kalibrationsbereich unterscheidet sich für jeden Effekt. Die Kalibrationswerte sind Prozentwerte. Übernehmen Sie den Wert mit Enter, um ihn dauerhaft zu speichern.

#### **Laden und speichern von Grundwerten der Kalibration**

Im Menü **SERVICE CALIBRATION** können Sie mit der Option **LOAD DEFAULTS** die selbst definierten Kalibrationswerte mit den Werkseinstellungen der Kalibrierung überschreiben.

**SERVICE CALIBRATION SAVE DEFAULTS** überschreibt die Werkseinstellung mit Ihren Einstellungen. Die Werkseinstellungen werden durch Ihre Einstellungen ersetzt und für die Funktion **LOAD DEFAULTS** verwendet.

## **Firmware-Installation**

Die Version der installierten Firmware können Sie unter dem Menüpunkt **INFORMATION** im Gerätemenü aufrufen. Die neueste Firmware finden Sie auf der Martin® Website. Sie kann mit einem USB Speichermedium oder einem Windows-PC mit der Martin® DMX-Tool Anwendung (kostenfreier Download unter www.martin.com) und einem Martin® M-DMX USB-DMX Interface installiert werden.

Die Kalibrationsdaten werden, wo möglich, lokal im entsprechenden Modul gespeichert. Die Kalibrierung des Moduls bleibt bei Demontage aus dem Gerät oder Installation in einem anderen Gerät erhalten.

Schalten Sie das Gerät während eines Updates nicht aus, da dadurch die Firmware beschädigt wird.

#### **Installation der Firmware mit einem USB Speichermedium**

#### <span id="page-18-0"></span>*Wichtig! Entfernen Sie das USB Speichermedium während des Kopiervorganges nicht!*

Sie benötigen:

- Die MAC Encore™ Wash '.BANK' Firmware-Datei von der Martin® Website http://www.martin.com.
- Ein USB Speichermedium mit der Update-Datei im Root-Verzeichnis.

Installation der MAC Encore™ Wash Firmware:

- 1. Laden Sie die '.BANK' Firmware-Datei von der MAC Encore™ Wash Support-Seite auf www.martin.com herunter, lesen Sie die sorgfältig die Release-Hinweise um besondere Anweisungen oder Warnungen zu erkennen und kopieren Sie die Datei in das Root-Verzeichnis des USB Speichermediums.
- 2. Trennen Sie die Datenlinie des MAC Encore™ Wash.
- 3. Stecken Sie das USB Speichermedium in den USB Host-Anschluss des MAC Encore™ Wash. Das Gerät erkennt das Speichermedium und beleuchtet das Display. Wenn das Gerät das Speichermedium nicht automatisch erkennt, öffnen Sie das Menü **SERVICE USB** des Gerätemenüs.
- 4. Im Display erscheint die Meldung **AVAILABLE FIRMWARE**. Sie können nun durch die gespeicherten Firmware-Versionen blättern.
- 5. Zur Installation einer Firmware wählen Sie die Datei und drücken Enter. Der MAC Encore™ Wash verlangt die Bestätigung der Auswahl. Brechen Sie den Vorgang, wenn erforderlich, mit der Menu-Taste ab.
- 6. Das Gerät installiert nun die neue Firmware und startet neu.
- 7. Entfernen Sie das USB Speichermedium. Die Version der neu installierten Firmware wird nun im Menü **INFORMATION** gezeigt.
- 8. Schließen Sie die Datenleitung wieder an.
- 9. Prüfen Sie nach Installation einer neuen Firmware, ob auf der Martin® Website eine aktualisierte Bedienungsanleitung für diese Firmware verfügbar ist.

Geräteinformationen und Einstellungen werden durch die Installation neuer Firmware nicht verändert.

#### **Installation mit einem PC und Interface**

Gehen Sie zur Installation der Firmware mit einem PC und einem Interface wie folgt vor. Sie benötigen:

- Die MU3-Datei für den MAC Encore™ Wash im Supportbereich der Martin® Website www.martin.com.
- Einen Windows PC mit der neuesten Version der Martin® DMX-Tool Anwendung (zum freien Download auf www.martin.com verfügbar)
- Ein USB/DMX-Interface (Martin® M-DMX).

Installation der Firmware:

- 1. Laden Sie die Software für den MAC Encore™ Wash im MU3-Format vom Support-Bereich der Martin® Website www.martin.com herunter.
- 2. Lesen Sie die Release-Hinweise der Software. Beachten Sie die Hinweise und Warnungen.
- 3. Verbinden Sie das Interface und das Gerät mit einer Datenleitung. Übertragen Sie die Software, wie in der Anleitung der Martin Software Uploader-Anwendung beschrieben, auf das Gerät.

## <span id="page-19-0"></span>DMX Protokoll

#### *Ab MAC Encore™ Wash Firmware Version 1.0.0.*

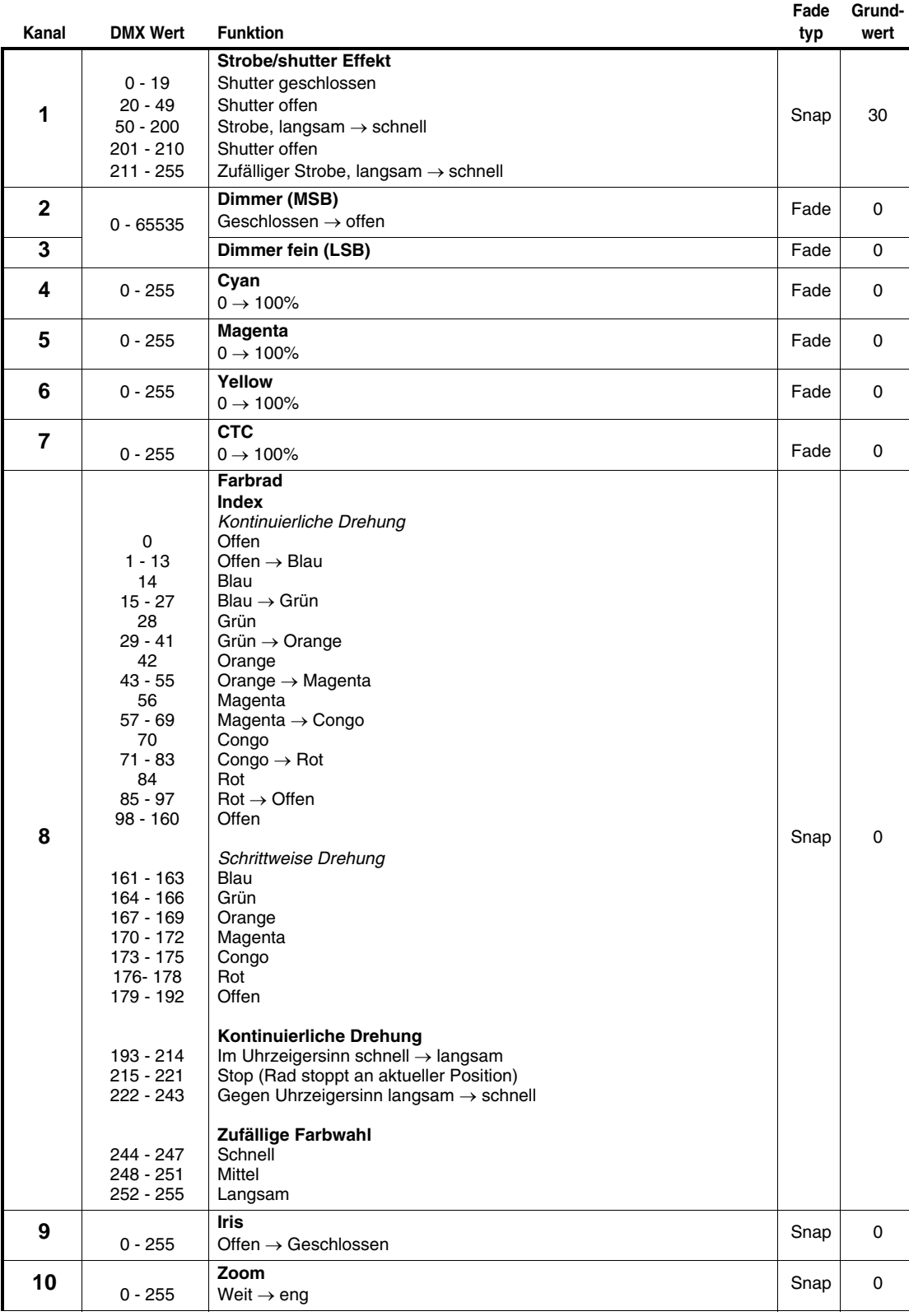

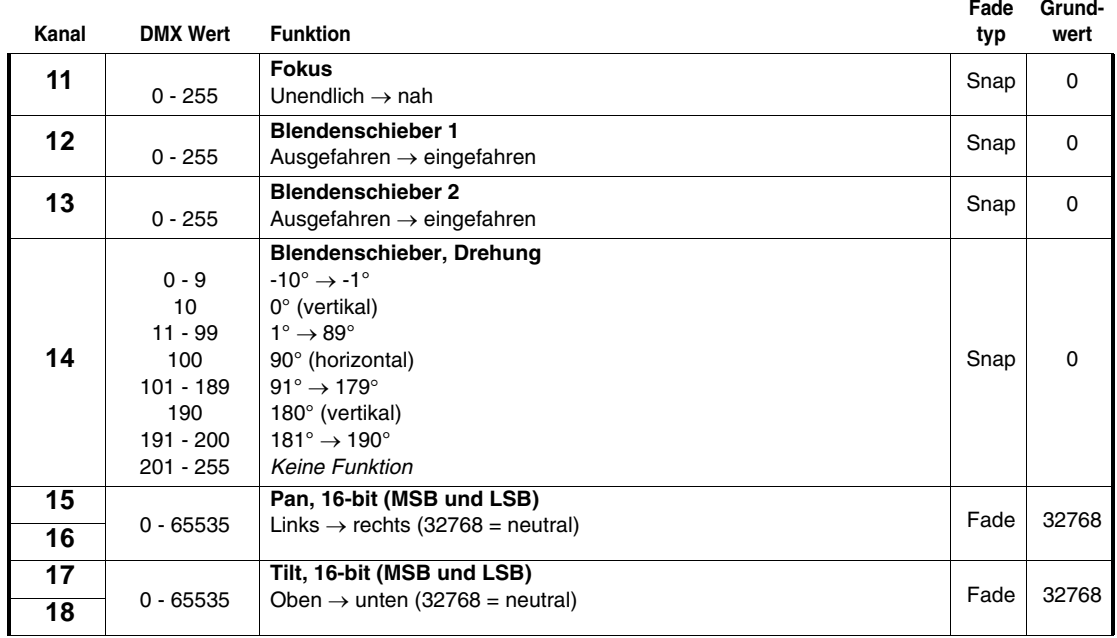

**Fade Grund-**

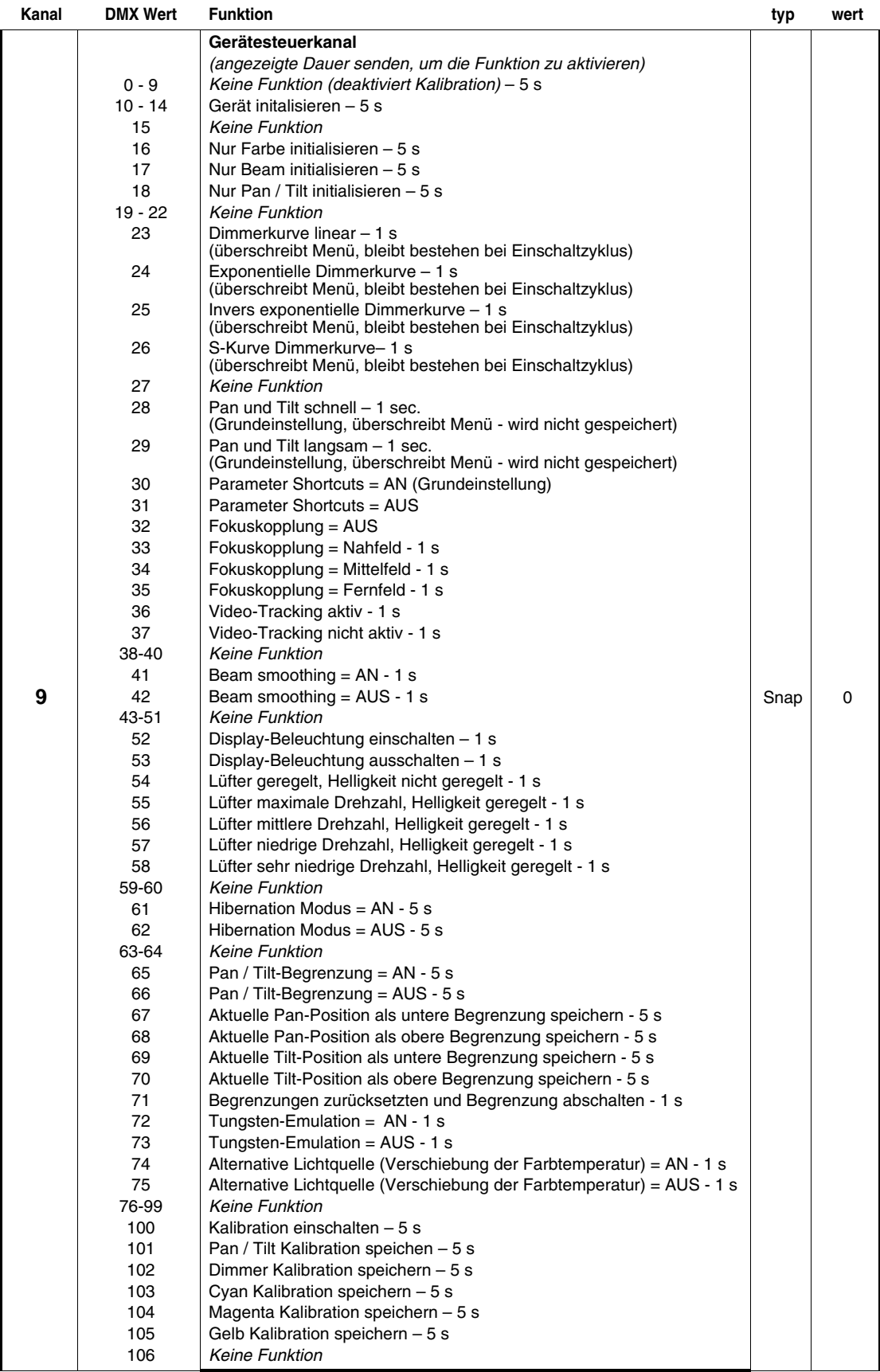

**Fade Grund-**

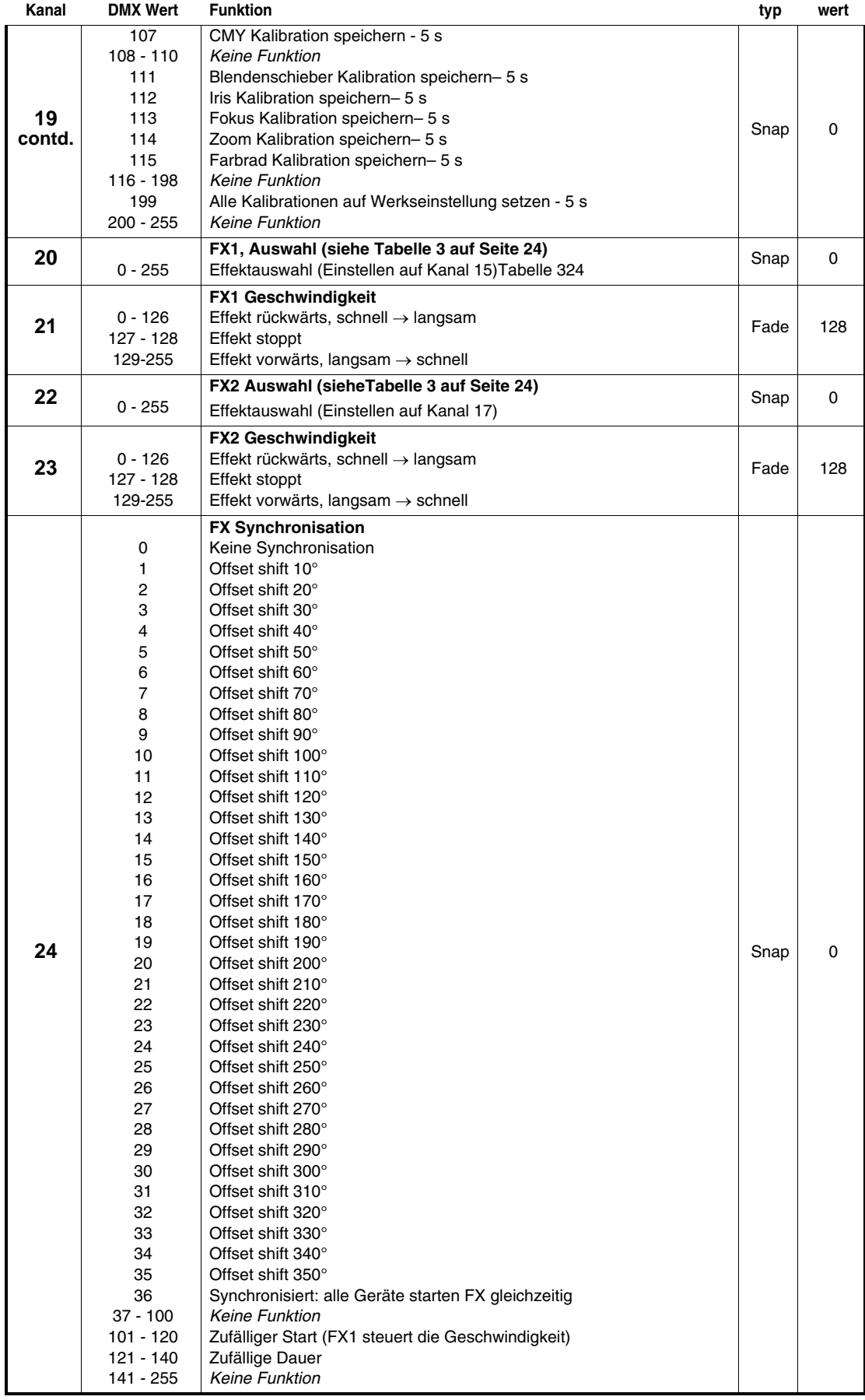

## **FX: programmierte Effekte**

Die Tabelle zeigt die programmierten, dynamischen FX (Effekt-Makros), die über die Kanäle 20 - 24 aufgerufen werden können.

Wählen Sie den FX über Kanal 20 und 22 durch Senden des entsprechenden DMX-Werts. Ändern Sie die Parameter (wie Geschwindigkeit und / Zahl der aktiven FX) über die Kanäle 21 und 23. Die Synchronisierung stellen Sie über Kanal 24 ein.

#### *Ab MAC Encore™ Wash Firmware Version 1.0.0.*

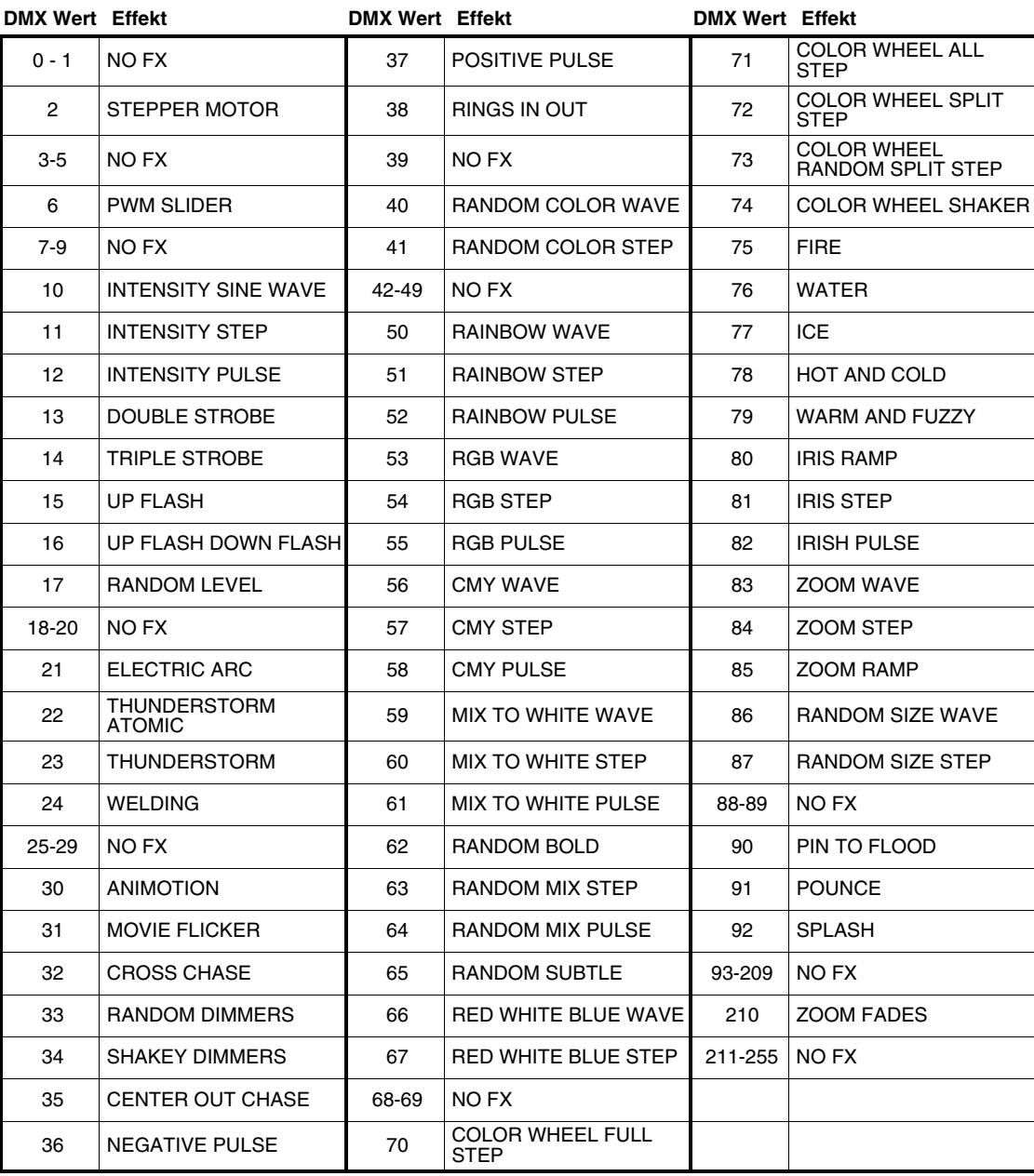

**Tabelle 3: FX des MAC Encore™ Wash**

## Menüstruktur

*Ab MAC Encore™ Wash Firmware Version 1.0.0.*

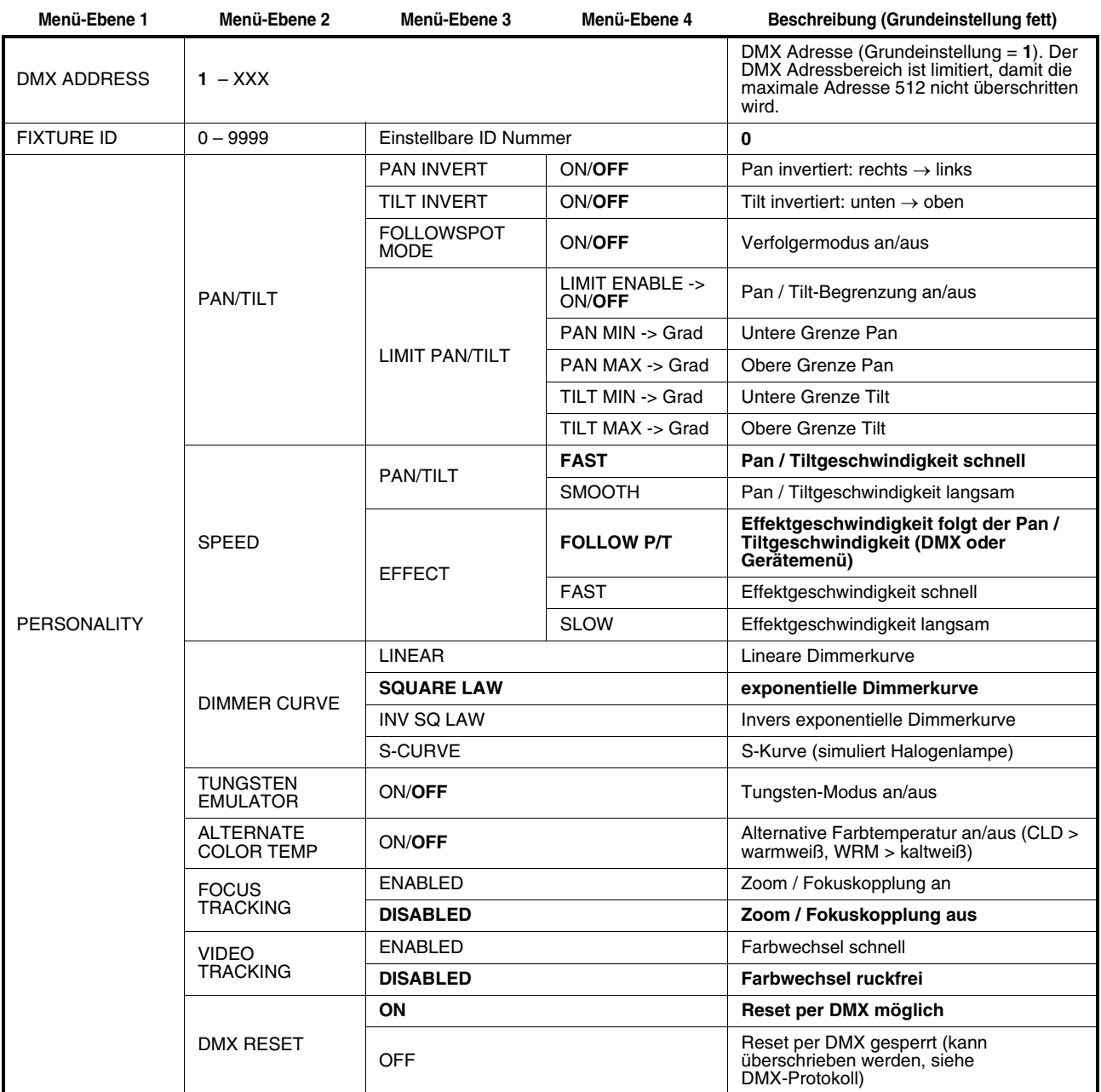

**Tabelle 4: Gerätemenü**

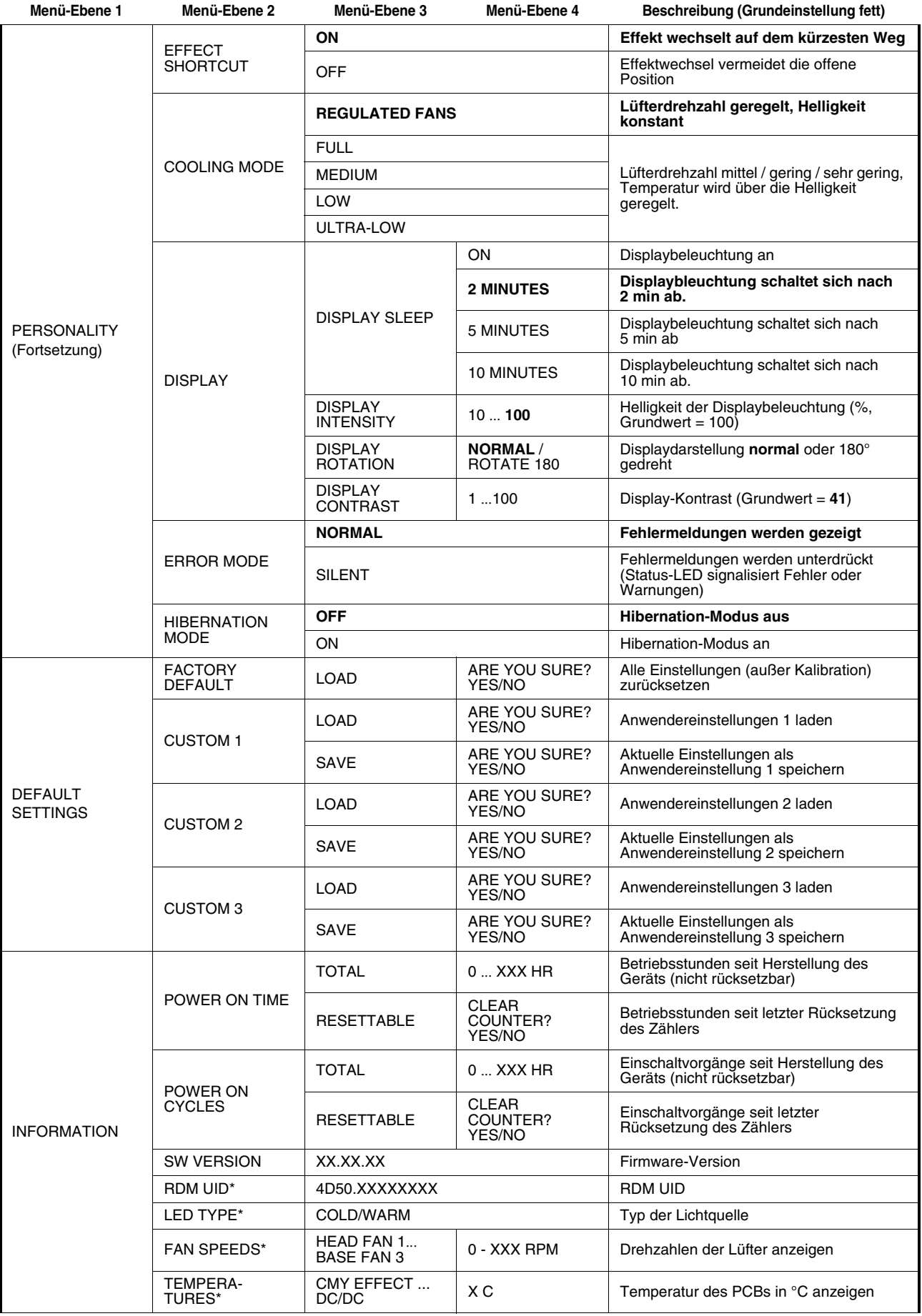

**Tabelle 4: Gerätemenü**

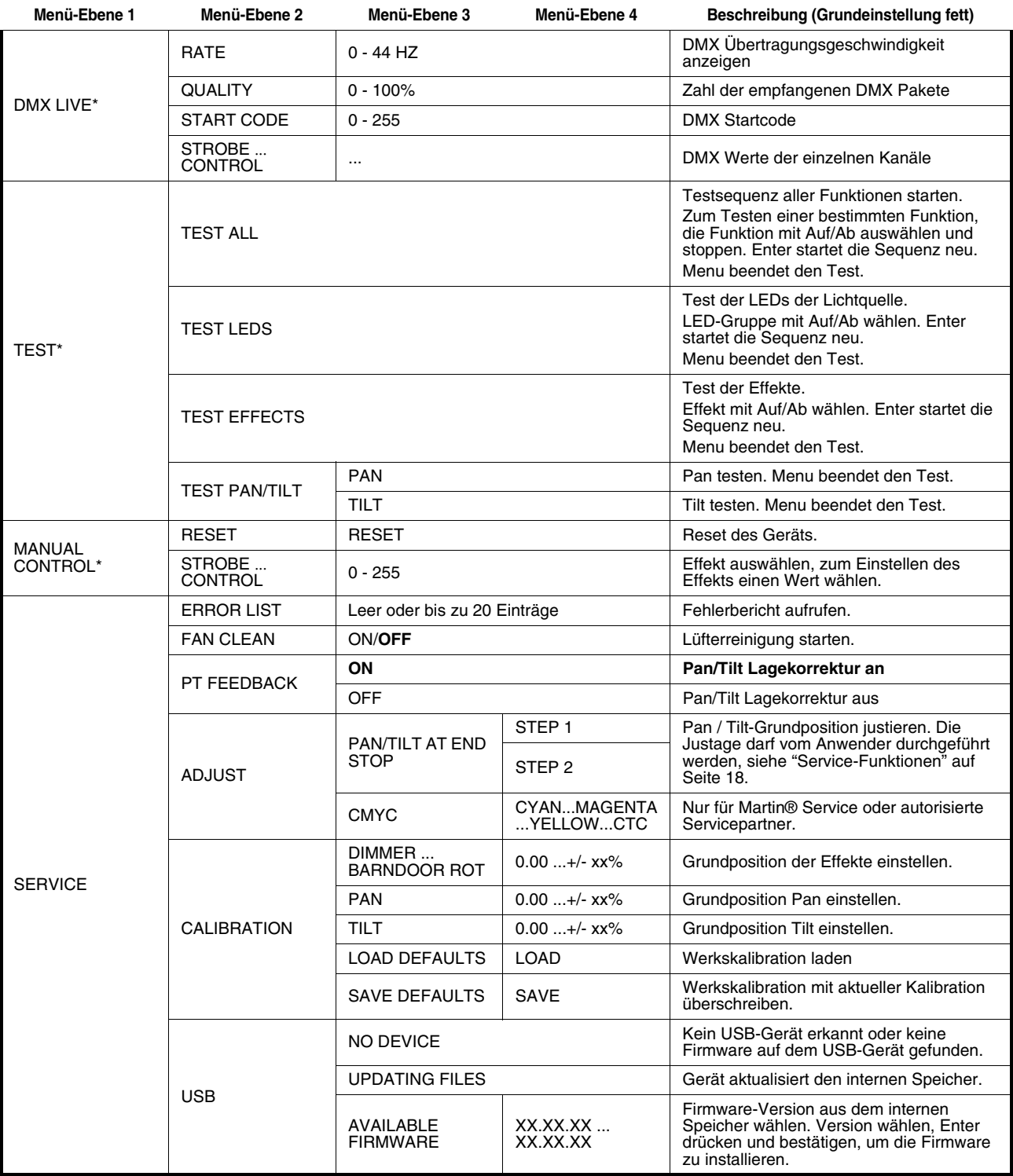

#### **Tabelle 4: Gerätemenü**

*\* Mit \* markierte Menüs sind nur verfügbar, wenn das Gerät mit der Stromversorgung verbunden ist. Alle anderen Menüs sind im Batteriemodus verfügbar.*

## <span id="page-27-0"></span>Service- und Displaymeldungen

Der MAC Encore™ Wash zeigt Wartungs- und Fehlermeldungen im Display mit Fehlermeldungen, die 3 oder 4 Buchstaben lang sind und erläuterndem Text im Display an. Die Kurzmeldung ist groß dargestellt und aus der Ferne lesbar. Der erläuternde Text gibt weitere Informationen zur Meldung.

## **Warnmeldungen**

Warnmeldungen erscheinen, wenn:

- ein Problem entstehen könnte, wenn keine Maßnahmen getroffen werden, oder
- der Anwender einer bestimmten Funktion oder einem bestimmten Vorgang bei der Verwendung des Geräts besondere Aufmerksamkeit widmen muss.

Der MAC Encore™ Wash stellt Warnungen wie folgt dar:

- Die Warnmeldung wird dauernd im Display gezeigt und verschwindet, wenn der Anwender reagiert hat.
- Wenn mehr als eine Warnung vorliegt, werden die Warnungen nacheinander angezeigt.
- Wenn das Display ausgeschaltet ist, blinkt die Status-LED (siehe Bild 2 auf Seite 8) orange, um das Vorliegen einer Meldung zu signalisieren. Beim Einschalten des Displays wird die Warnmeldung gezeigt.

Die möglichen Warnmeldungen sind in folgender [Tabelle 5](#page-27-1) aufgeführt:

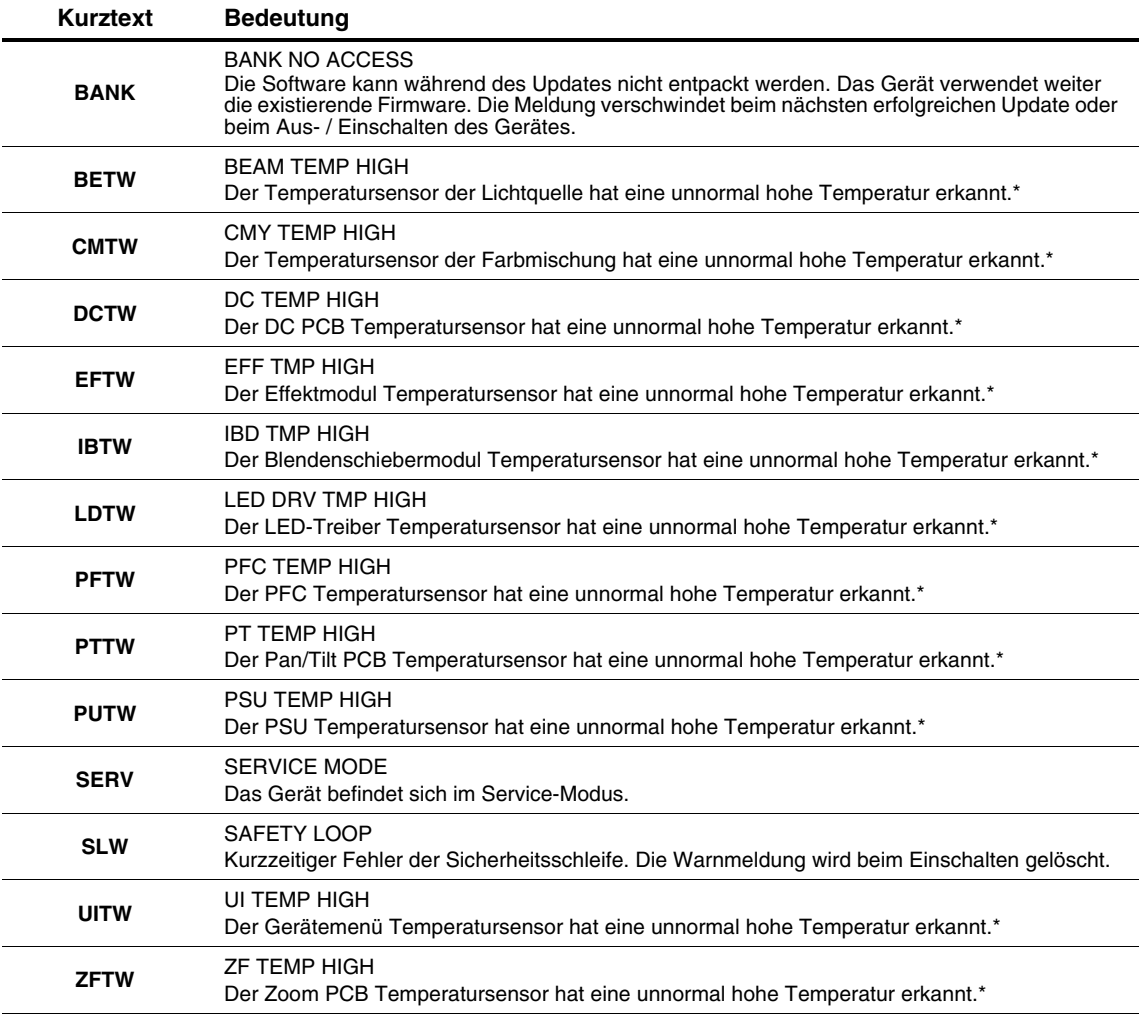

#### **Tabelle 5: Warnmeldungen**

<span id="page-27-1"></span>*\*Temperaturmeldungen werden gelöscht, sobald die Temperatur genügend gesunken ist. Wenn die Temperatur die Abschaltgrenze übersteigt, erscheint eine Fehlermeldung.*

## **Fehlermeldungen**

Fehlermeldungen melden einen Fehler. Der MAC Encore™ Wash stellt Fehlermeldungen wie folgt dar:

- Die Fehlermeldung blinkt im Display.
- Wenn mehr als ein Fehler vorliegt, werden die Fehlermeldungen nacheinander angezeigt.
- Fehler werden unabhängig vom Status des Displays im Display angezeigt. Sie überschreiben Warnmeldungen und andere Informationen im Display.
- Die Staus-LED blinkt bei Vorliegen eines Fehlers rot.

Die möglichen Fehlermeldungen sind in folgender [Tabelle 6](#page-28-0) aufgeführt:

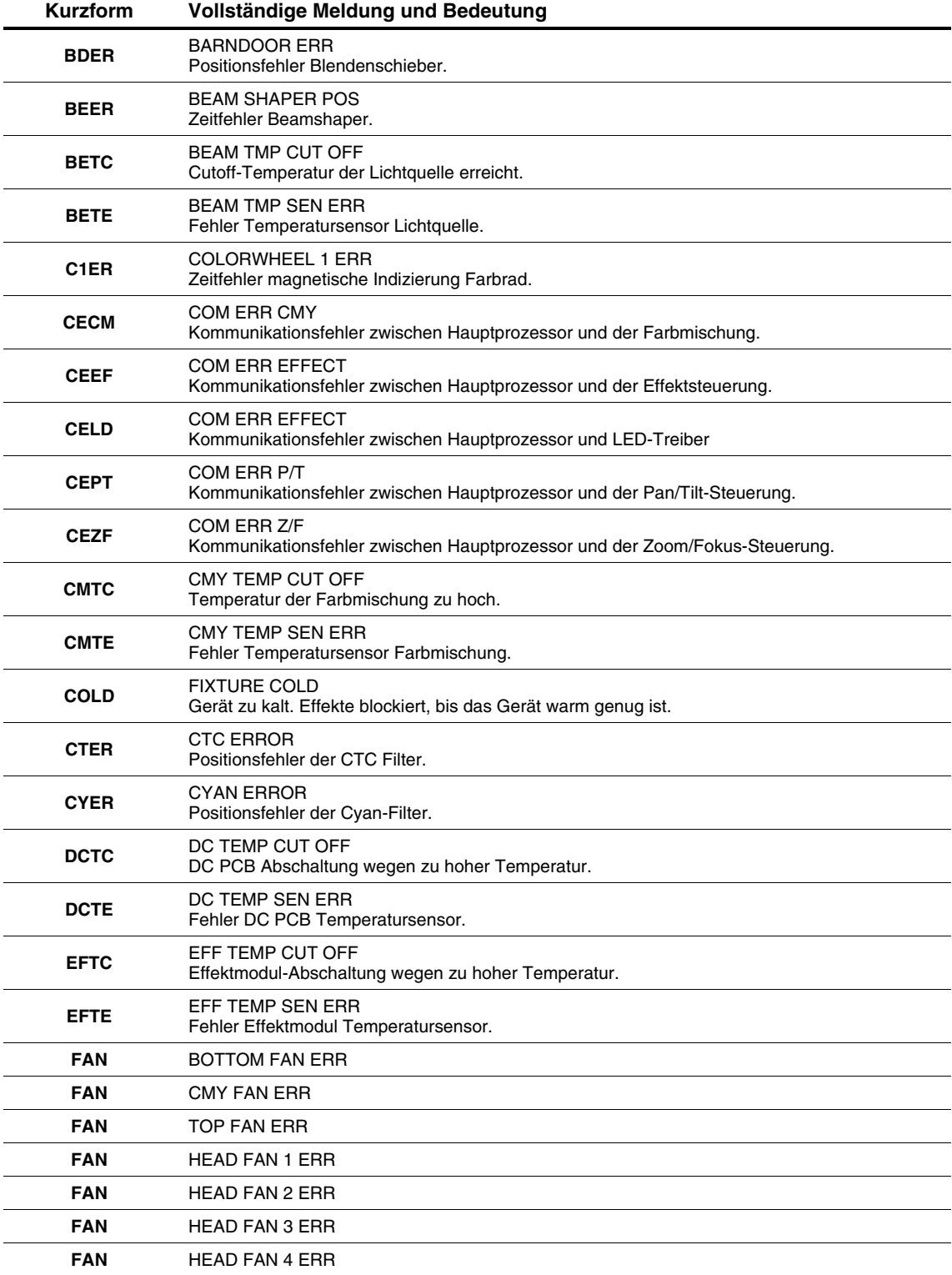

#### <span id="page-28-0"></span>**Tabelle 6: Fehlermeldungen**

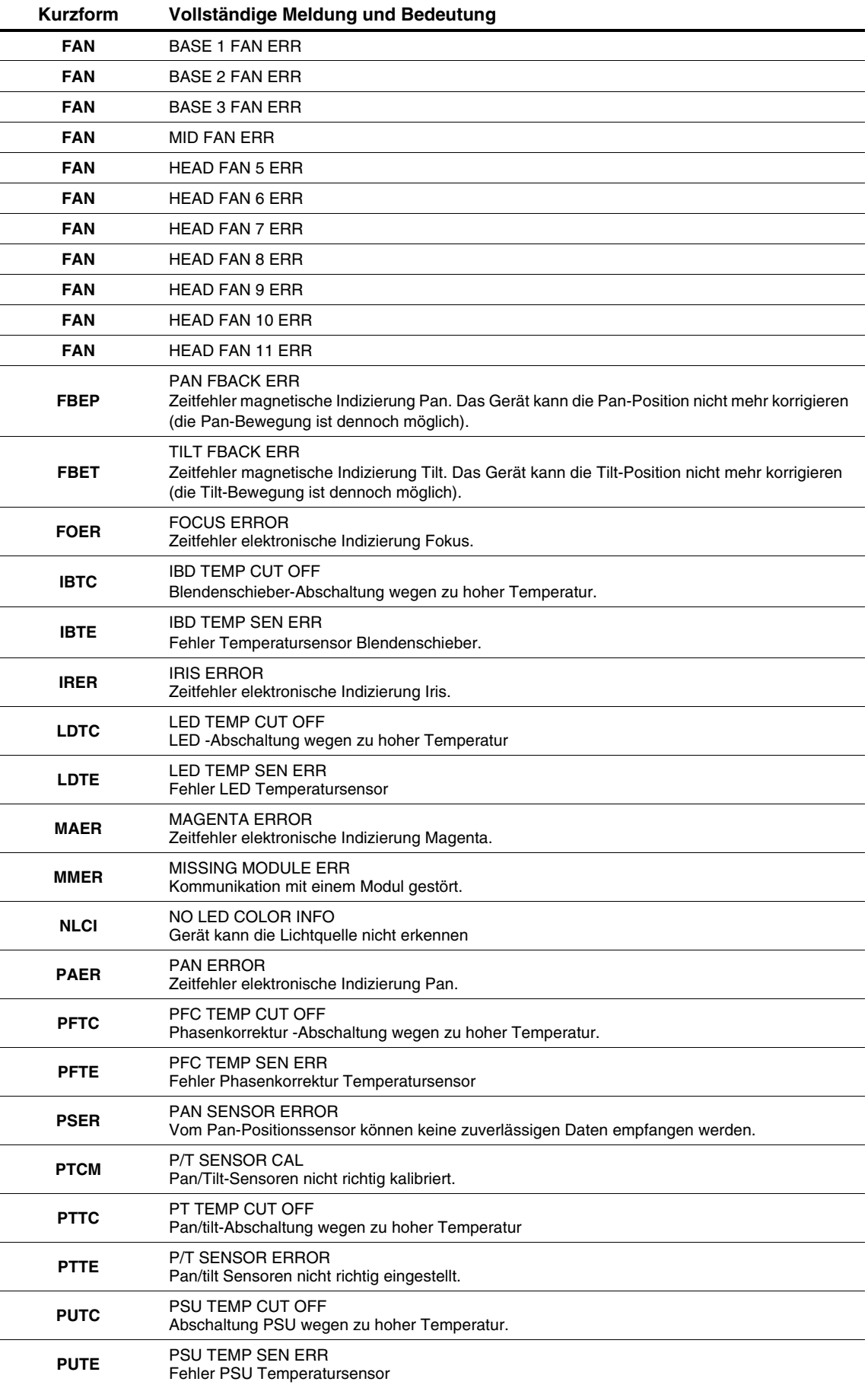

**Tabelle 6: Fehlermeldungen**

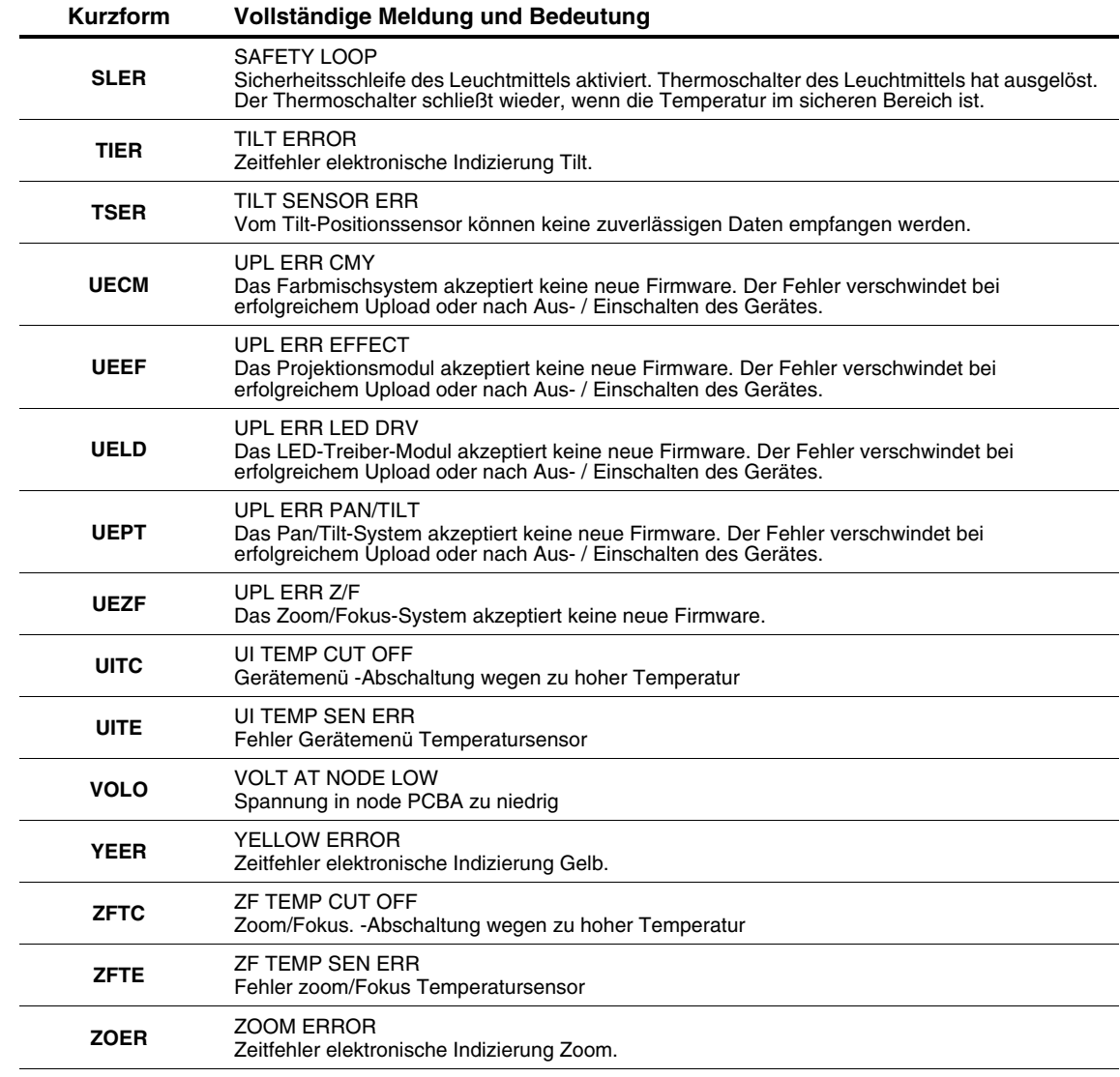

**Tabelle 6: Fehlermeldungen**

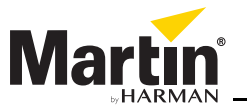

www.martin.com • Olof Palmes Allé 18 • 8200 Aarhus N • Denmark Tel: +45 8740 0000 Fax +45 8740 0010